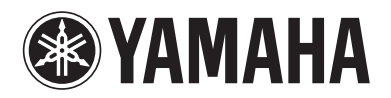

Blu-ray Disc Player

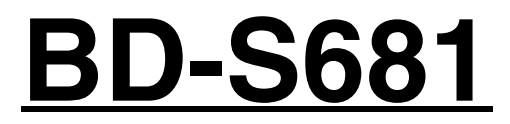

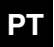

**PT** *Manual do Proprietário*

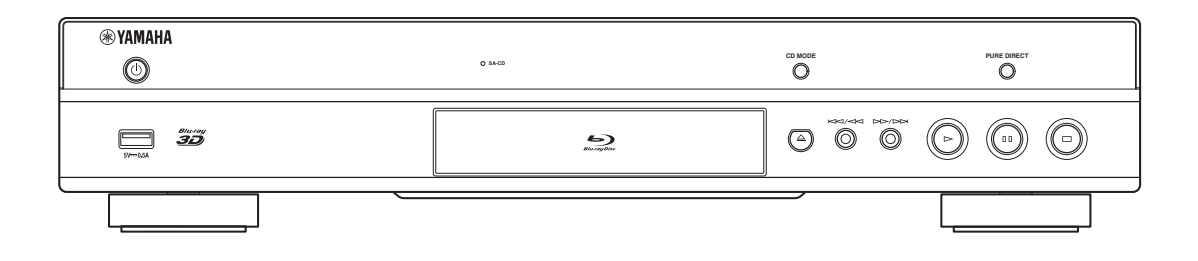

# **CUIDADO: LEIA ISTO ANTES DE OPERAR A SUA UNIDADE.**

- **1** Para garantir o melhor desempenho, leia atentamente este manual. Guarde-o em um lugar seguro para futuras consultas.
- **2** Instale este sistema de som em um lugar bem ventilador, fresco, seco e limpo - longe da luz direta do sol, fontes de calor, vibrações, poeira, umidade e/ou frio. Para a ventilação apropriada, providencie os seguintes espaços mínimos. Parte superior: 10 cm Parte traseira: 10 cm Lados: 10 cm
- **3** Posicione a unidade afastada de outros aparelhos elétricos, motores ou transformadores para evitar zumbidos.
- **4** Não exponha a unidade a mudanças bruscas da temperatura como levá-la de um lugar frio para um lugar quente, e não a coloque em um ambiente com alta umidade (ou seja, sala com umidificador) para evitar a condensação no interior da unidade, que pode provocar um choque elétrico, incêndio, danos à unidade, e/ou ferimentos pessoais.
- **5** Evite instalar a unidade onde objetos possam cair sobre a unidade e/ou onde a unidade fique exposta ao gotejamento ou respingos de líquidos. Em cima da unidade, não coloque:
	- Outros componentes, pois os mesmos podem danificar e/ou descolorir a superfície da unidade.
	- Objetos em combustão (como velas), pois os mesmos podem provocar um incêndio, danos à unidade, e/ou ferimentos pessoais.
	- Recipientes contendo líquidos, pois os mesmos podem cair e o líquido pode provocar um choque elétrico ao usuário e/ou danos à unidade.
- **6** Não cubra a unidade com um jornal, toalha de mesa, cortina, etc. para não obstruir a radiação do calor. Se a temperatura no interior da unidade elevar-se, isso pode provocar um incêndio, danos à unidade, e/ou ferimentos pessoais.
- **7** Não conecte a unidade a uma tomada elétrica até completar todas as conexões.
- **8** Não opere a unidade de cabeça para baixo. Ela pode sobreaquecer-se e possivelmente sofrer danos.
- **9** Não use força ao manusear os interruptores, botões e/ou cabos.
- **10** Ao desconectar o cabo de alimentação da tomada elétrica, segure o plugue; nunca puxe pelo próprio cabo.
- **11** Não tente limpar a unidade com solventes químicos, pois isso pode danificar o acabamento. Use um pano limpo e seco.
- **12** Use a unidade apenas com a voltagem especificada. Usar a unidade com uma voltagem mais alta do que a especificada é perigoso e pode provocar um incêndio, danos à unidade, e/ou ferimentos pessoais. A Yamaha não assumirá nenhuma responsabilidade por quaisquer danos decorrentes do uso desta unidade com um voltagem diferente da especificada.
- **13** Para evitar danos por raios, mantenha o cabo de alimentação e as antenas externas desconectadas de tomadas elétricas ou da unidade durante tempestades.
- **14** Não tente modificar ou consertar esta unidade. Contate o pessoal de assistência técnica autorizado da Yamaha quando precisar de qualquer assistência técnica. A caixa nunca deve ser aberta por motivo algum.
- **15** Se não for usar a unidade durante um longo período de tempo (como durante as férias), desconecte o cabo de alimentação de CA da tomada elétrica.
- **16** Certifique-se de ler a seção "Solução de problemas" sobre os erros de operação comuns antes de concluir que a unidade esteja defeituosa.
- **17** Antes de mover a unidade, pressione  $\bigcirc$  para colocá-la no modo de standby e desconecte o cabo de alimentação de CA da tomada elétrica.
- **18** Ocorrerá a formação de condensação se a temperatura ambiente mudar repentinamente. Desconecte o cabo de alimentação da tomada elétrica e não opere a unidade por algum tempo.
- **19** Ao usar a unidade durante um longo período de tempo, ela pode ficar quente. Desligue a alimentação e deixe a unidade esfriar.
- **20** Instale a unidade perto de uma tomada elétrica de CA e em um lugar de fácil acesso ao cabo de alimentação de CA.
- **21** As pilhas não devem ser expostas ao calor excessivo como raios solares, fogo ou algo semelhante. Ao descartar-se de pilhas, siga os regulamentos locais.

Não use esta unidade dentro de 22 cm de pessoas com um implante de marca-passo ou implante de desfibrilador.

As ondas de rádio podem afetar os dispositivos eletromédicos.

Não use a unidade perto de dispositivos médicos ou dentro de instalações médicas.

A unidade não é desconectada da fonte de energia de CA enquanto estiver conectada à tomada de parede, mesmo que seja desligada com  $\bigcirc$ . Este estado é chamado de modo de standby. Neste estado, a unidade é concebida para consumir uma quantidade muito pequena de energia.

Quando o cabo de alimentação ou um acoplador de aparelhos é usado como o dispositivo de desconexão, o dispositivo de desconexão deve ficar prontamente operável.

#### **ADVERTÊNCIA**

PARA REDUZIR O RISCO DE INCÊNDIO OU CHOQUE ELÉTRICO, NÃO EXPONHA A UNIDADE À CHUVA OU À UMIDADE.

#### **SEGURANÇA DO LASER**

Este aparelho utiliza um laser. Devido a possíveis danos à visão, somente um técnico qualificado deve remover a tampa e tentar reparar este dispositivo.

#### **PERIGO**

Este aparelho emite radiação laser visível quando aberto. Evitar a exposição direta dos olhos ao feixe. Quando o aparelho estiver conectado à tomada, não coloque seus olhos perto da abertura da bandeja de disco e outras aberturas para olhar dentro.

### **Cuidado-i** *Pt*

# **Conteúdos**

#### **1. Introdução**

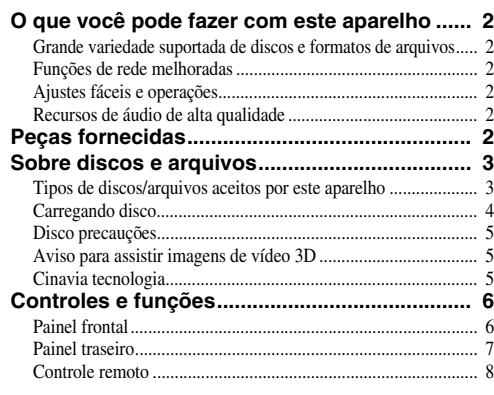

#### **2. Conexão**

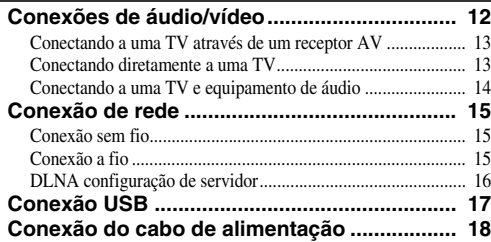

#### **3. Reprodução**

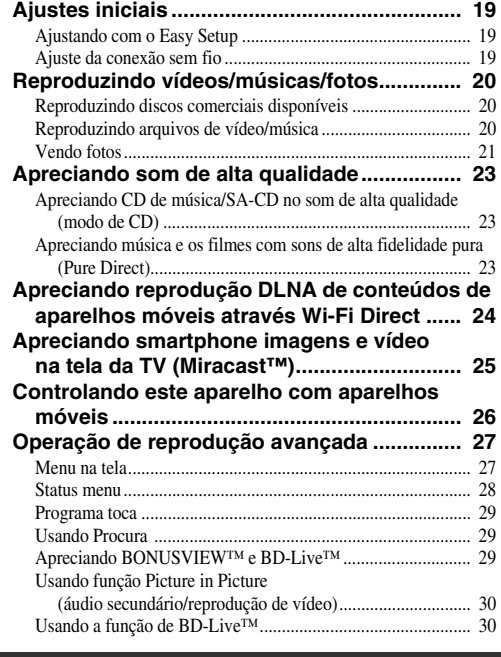

#### **4. Configurações**

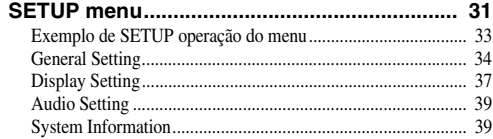

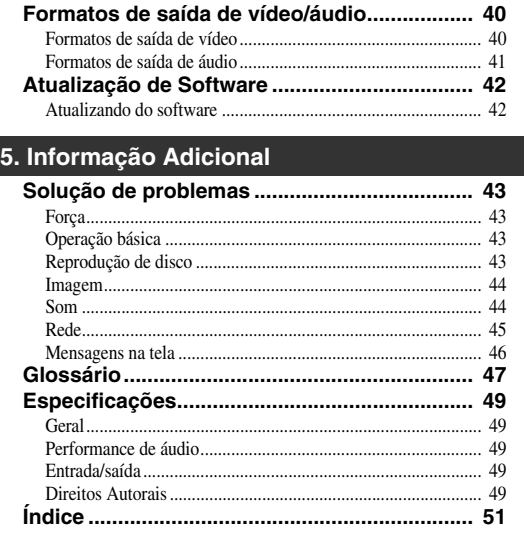

Um novo software que proporciona recursos adicionados ou melhorias do produto serão lançado quando necessário Recomendamos a atualização do software deste aparelho para a versão mais recente periodicamente. Para detalhes sobre atualização do software, veja o ["Atualização de Software"](#page-43-2) ([p. 42\)](#page-43-2).

### ■ **Sobre este manual**

- Este manual descreve como operar este aparelho usando um controle remoto exceto quando ele não está disponível. Algumas destas operações também estão disponíveis usando os botões do painel frontal.
- As notas contêm informações importantes sobre as instruções de segurança e operação. Sugestão (s) dá uma dica para sua operação.
- Este manual é impresso antes da produção. Design e especificações sujeitos a alteração em parte como resultado de melhorias etc. Em caso de diferenças entre o manual e o produto, o produto tem prioridade.

#### **Os ícones usados neste manual**

Os ícones são usados para indicar botões disponíveis / funções para um formato particular. Para mais detalhes sobre os discos e formatos reproduzíveis consulte [3.](#page-4-2)

: BD-Vídeo BD : DVD-Vídeo, DVD-VR, DVD+VR DVD : Áudio CD, Super Áudio CD CD : Arquivos de vídeo VIDEO MUSIC : Arquivos de áudio PHOTO: Arquivos de foto

**2**

**1**

# **O que você pode fazer com este aparelho**

<span id="page-3-0"></span>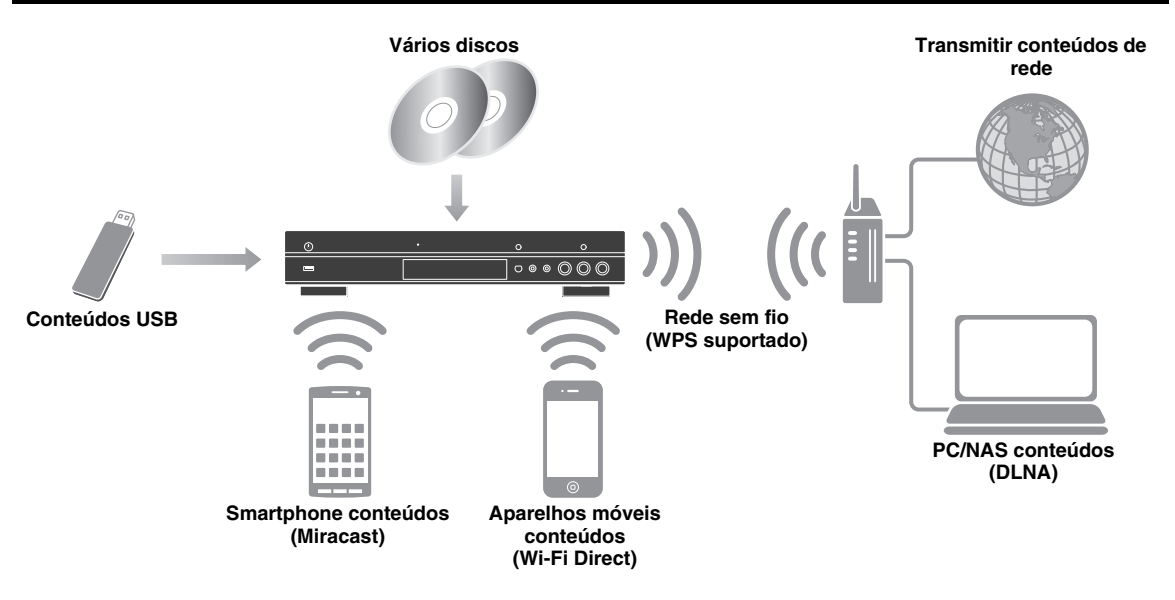

### <span id="page-3-1"></span>■ Grande variedade suportada de discos e formatos de arquivos

- Blu-ray Disc™, DVDs, SA-CDs e CDs [\(p. 27](#page-28-2))
- Blu-ray 3D™ ([p. 12\)](#page-13-1), BONUSVIEW™ e BD-Live™ [\(p. 29](#page-30-3))
- Vídeo, música e arquivos de foto nos DVD-R/RW discos, CD-R/RW discos e aparelhos de memória USB [\(p. 20](#page-21-3))

### <span id="page-3-2"></span>■ **Funções de rede melhoradas**

- Apreciando conteúdos de servidor DLNA (PC ou NAS) [\(p. 16](#page-17-1))
- Controlando este aparelho pela rede com aparelhos móveis (AV CONTROLLER) [\(p. 26](#page-27-1))
- Apreciando smartphone imagens e vídeo na tela da TV (Miracast™) [\(p. 25](#page-26-1))
- Conexão de rede direta com um aparelho móvel (Wi-Fi Direct) [\(p. 24](#page-25-1))

### <span id="page-3-3"></span>■ **Ajustes fáceis e operações**

- Fácil e rápido ajuste inicial ([p. 19\)](#page-20-3)
- Ajuste automático sem fio com o WPS (Wi-Fi Protected Setup) ([p. 19\)](#page-20-4)
- Atualização de software pela rede ou USB [\(p. 42](#page-43-2))
- Operações sequênciais de uma TV, AV receptor e este aparelho (HDMI Control) [\(p. 34](#page-35-1))

### <span id="page-3-4"></span>■ **Recursos de áudio de alta qualidade**

- Modo de CD para alta qualidade e reprodução do disco para CD de áudio e SA-CD ([p. 23](#page-24-3))
- Pure Direct modo para áudio alta qualidade para todas as fontes de áudio [\(p. 23](#page-24-4))
- Até formatos de arquivo de áudio 192 kHz/24-bit, incluindo WAV, FLAC e ALAC suportados [\(p. 3\)](#page-4-1)
- <span id="page-3-5"></span>– Super Áudio CD (SA-CD) e arquivo de áudio DSD (2,8/5,6 MHz), suportado ([p. 4](#page-5-1))

# **Peças fornecidas**

Confira se os seguintes acessórios foram fornecidos juntos com o produto.

**Pilhas (×2) (AAA, R03, UM-4)**

#### **Controle remoto Cabo de alimentação**

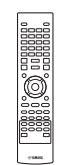

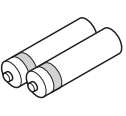

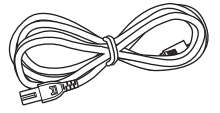

# <span id="page-4-2"></span>**Sobre discos e arquivos**

### <span id="page-4-3"></span><span id="page-4-1"></span><span id="page-4-0"></span>■ **Tipos de discos/arquivos aceitos por este aparelho**

- $-12$  cm (5") e 8 cm (3") discos podem ser tocados neste aparelho. Não use um adaptador 8 cm (3") para 12 cm (5").
- Use discos em conformidade com padrões compatíveis, como indicado pela presença de logos oficiais no rótulo do disco. A reprodução de discos que não cumpram estas normas não é garantida. Além disso, a qualidade da imagem ou a qualidade do som não são garantidos, mesmo que os discos possam ser reproduzidos.

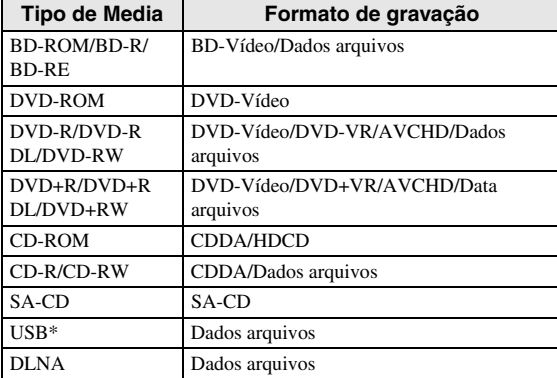

\* Este aparelho é compatível com um dispositivo de memória USB formatado com FAT 16/32 e NTFS.

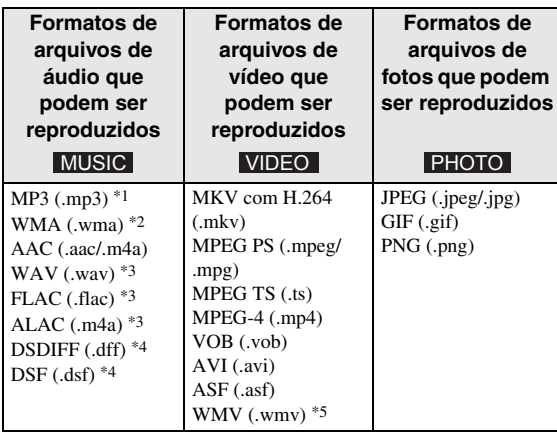

- \*1 Frequência de amostragem dentro 32-48kHz (estéreo) e taxa de bits dentro de 8-320 kbps
- \*2 Frequência de amostragem dentro 32-48kHz (estéreo) e taxa de bits dentro de 32-192 kbps
- \*3 Frequência de amostragem até 192 kHz/24 bit (LPCM/ estéreo)
- \*4 Frequência de amostragem de 2,8/5,6 MHz
- \*5 WMV9 (resolução máxima: 1920 x 1080)

#### *Observações*

- Reprodução de um arquivo listado na tabela acima não é garantida de acordo com métodos de criação de arquivo ou codecs utilizados.
- A reprodução de todos os arquivos no disco, dispositivo de memória USB e rede não é garantida.
- Arquivos protegidos por direitos autorais não podem ser reproduzidos.
- Ao usar DLNA, um arquivo precisa cumprir a exigência do servidor DLNA.

#### <span id="page-4-4"></span>**Informação de gestão região de discos Blu-ray/vídeo/DVD**

- Tocadores de Blu-ray vídeo Disco/DVD têm códigos de região, que ditam as regiões em que um disco pode ser reproduzido. Verifique a marca de código da região no painel traseiro deste aparelho.
- Para um disco Blu-ray, o disco pode ser reproduzido neste aparelho com a mesma marca de código de região, ou o código de região marca "ABC".
- Para um disco DVD, o disco pode ser reproduzido neste aparelho com a mesma marca de código de região, ou o código de região "ALL" marca.

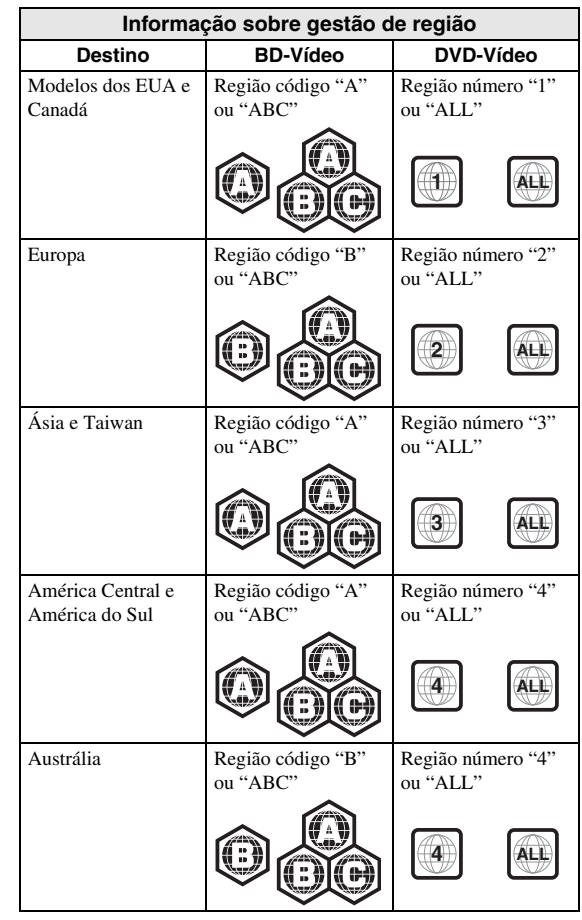

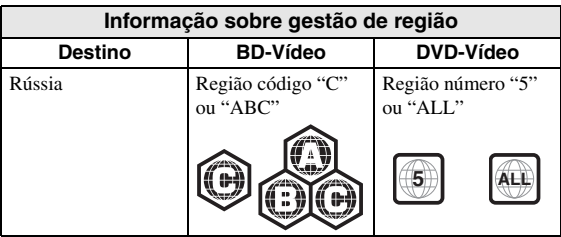

#### *Observações*

- Operações e funções de vídeo Blu-ray Disco/DVD podem ser diferentes das explicações neste manual e algumas operações podem ser proibidas devido às opções de fabricantes de discos.
- Se as instruções de uma tela de menu ou de operação são apresentadas durante a reprodução de um disco, siga o procedimento de funcionamento apresentado.
- Reprodução de alguns discos pode não ser possível, dependendo do disco.
- Finalize todas as medias de gravação que são tocadas neste aparelho.
- "Finalizar" refere-se a um gravador processando um disco gravado para que ele toque em outros leitores/ gravadores, bem como este aparelho. Apenas discos finalizados podem ser reproduzidos neste aparelho. (Este aparelho não finaliza discos.)

### <span id="page-5-1"></span>**Sobre Super Áudio CD (SA-CD)**

– Formato de áudio com base nas atuais normas de CD mas inclui uma maior quantidade de informações que proporciona maior qualidade de som. Existem três tipos de discos: de camada única, camada dupla e discos híbridos. O disco híbrido pode ser reproduzido em leitores de CD existentes, bem como leitores de CD Super Áudio, uma vez que contém CD de áudio padrão e informações de Super Áudio CD.

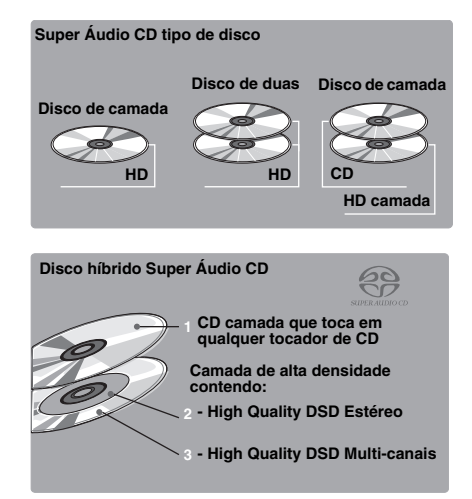

#### *Dica*

– Você pode escolher os sinais de áudio de saída do DSD ou PCM ([p. 39\)](#page-40-2).

#### *Observação*

– Esta unidade não mostra os dados de texto incluídos nos discos no visor do painel frontal.

### <span id="page-5-0"></span>■ **Carregando disco**

- Insira o disco com a etiqueta virada para cima.
- No caso de o disco gravado em ambos os lados, vire para baixo o lado a reproduzir.

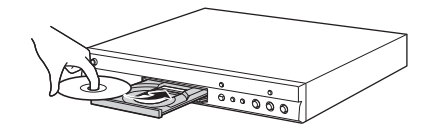

#### *Observações*

- A reprodução pode começar automaticamente dependendo do disco e configuração deste aparelho.
- O menu pode ser exibido em primeiro lugar, dependendo do disco.
- O tempo de carregamento do disco pode variar dependendo do disco.

# **1**Introdução **Introdução**

### <span id="page-6-3"></span><span id="page-6-0"></span>■ **Disco precauções**

#### **Tenha cuidado com riscos e poeira**

– Discos Blu-ray, DVD e CD são sensíveis à poeira, impressões digitais e especialmente arranhões. Um disco arranhado pode não ser capaz de ser reproduzido. Lide com discos com cuidado e armazene-os em um lugar seguro.

#### **Armazenagem adequada de disco**

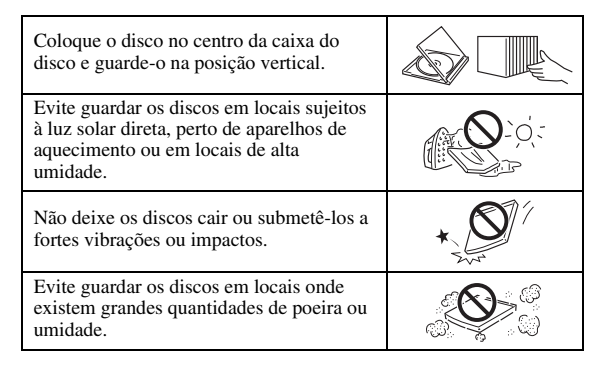

#### **Cuidados no manuseamento**

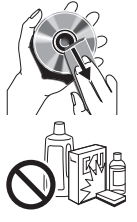

– Se a superfície estiver suja, limpe com um pano úmido (somente água) macio. Quando limpar discos, desloque sempre o pano do furo central para a borda externa.

– Não use sprays de limpeza de discos, benzina, diluentes, líquidos de prevenção de eletricidade estática ou qualquer outro solvente.

- Não toque a superfície.
- Não cole etiquetas adesivas nos discos.
- Se a superfície de um disco estiver suja ou riscada, o aparelho pode decidir que o disco é incompatível e ejetar a bandeja do disco, ou pode deixar de reproduzir o disco corretamente. Tire toda a sujeira da superfície com um pano macio.

#### **Limpando as lentes de leitura**

- Nunca usa discos comerciais de limpeza. Estes discos podem estragar as lentes
- Solicite a assistência mais próxima aprovada pela Yamaha para limpar a lente.

### <span id="page-6-1"></span>■ **Aviso para assistir imagens de vídeo 3D**

- Algumas pessoas podem sentir desconforto (como cansaço visual, fadiga ou náusea) ao assistir imagens de vídeo 3D. Recomendamos que todos os usuários façam pausas regulares ao assistir imagens de vídeo 3D.
- Se você sentir qualquer desconforto, pare de assistir as imagens de vídeo 3D até o desconforto passar. Consulte um médico se sentir desconforto grave.
- Leia os manuais do proprietário (disco Blu-ray e TV) e/ou as mensagens de cuidado que aparecem na TV.
- A visão de crianças pequenas (especialmente aquelas com menos de seis anos) ainda está em desenvolvimento. Consulte o seu médico (como um pediatra ou oftalmologista) antes de permitir que crianças pequenas assistam imagens de vídeo 3D.
- Os adultos devem supervisionar as crianças pequenas para garantir que eles sigam as recomendações descritas acima.

### <span id="page-6-2"></span>■ **Cinavia tecnologia**

– Tecnologia Cinavia é uma parte do sistema de proteção de conteúdo incluído no seu aparelho Bluray.

#### *Observação*

– As seguintes mensagens podem ser exibidas e a reprodução parada ou saídas de áudio silenciadas temporariamente pelo seu leitor de discos Blu-ray se você estiver tocando uma cópia não autorizada de conteúdo que é protegido pela tecnologia Cinavia.

Estas mensagens são exibidas apenas em Inglês.

Playback stopped. O conteúdo que está sendo tocado é protegido por Cinavia® e não está autorizado para reprodução neste dispositivo. Para mais informações, veja http://www.cinavia.com. Mensagem de código 1.

Saídas de áudio temporariamente desligadas. Não ajuste o volume da reprodução. O conteúdo que está sendo tocado é protegido por Cinavia® e não está autorizado para reprodução neste dispositivo. Para mais informações, veja http://www.cinavia.com. Mensagem de código 3.

#### **Cinavia Aviso**

Este produto utiliza a tecnologia Cinavia para limitar o uso de cópias não autorizadas de alguns filmes e vídeos e suas trilhas sonoras comercialmente produzidas. Quando é detectada uma utilização proibida de uma cópia não autorizada, uma mensagem será exibida e a reprodução ou cópia será interrompida.

Mais informações sobre a tecnologia Cinavia é assegurada pelo Centro de Cinavia online Informação ao Consumidor em http://www.cinavia.com. Para solicitar informações adicionais sobre Cinavia por correio, enviar um cartão com seu endereço para correspondência para: Cinavia Centro de Informação ao Consumidor, P.O. Box 86851, San Diego, CA, 92138, USA.

# **Controles e funções**

### <span id="page-7-1"></span><span id="page-7-0"></span>■ **Painel frontal**

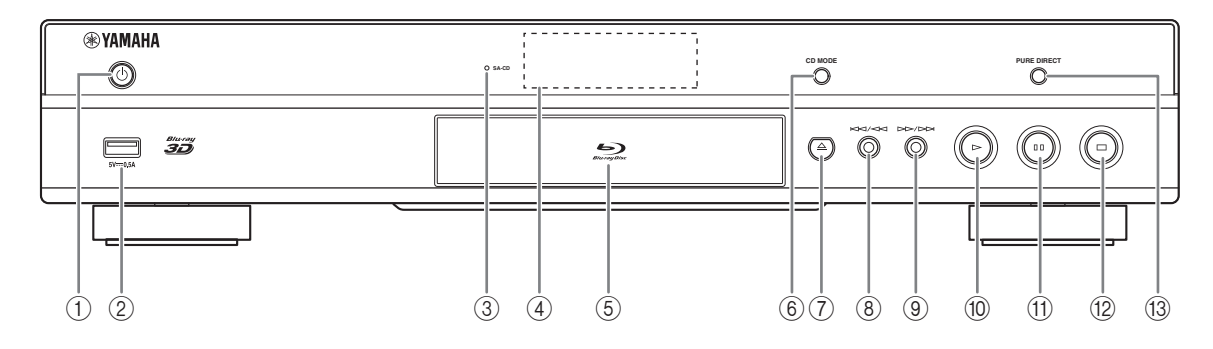

#### ① **(b** (Ligado/Standby)

Liga este aparelho/Coloca em modo standby. Pressione e segure  $\bigcirc$  no painel frontal por mais de 5 segundos para reiniciar este aparelho (reiniciar sistema).

#### 2 **USB conector [\(p. 17\)](#page-18-1)**

#### <span id="page-7-2"></span>3 **SA-CD indicador**

Acende quando um SA-CD for carregado e o SA-CD camada [\(p. 4\)](#page-5-1) é selecionado.

### 4 **Tela do painel frontal**

Mostra várias informações sobre o status operacional.

#### 5 **Porta da bandeja do disco**

6 **CD MODE**

Ativa/desativa o modo CD ([p. 23\)](#page-24-3).

7 **(Eject)**

Abre/Fecha a bandeja do disco.

#### *Observação*

– Retire a película de proteção do painel frontal antes de operar o aparelho.

- 8 **(Procura para trás/Pula para trás)** Pressione para pular para trás, pressione e segure para procurar para trás.
- 9 **(Procura para frente/Pula para frente)**

Pressione para pular para frente,pressione e segure para procurar para frente.

- 0 **(Play)** Reproduz.
- A **(Pause)** Pausa a reprodução.
- B **(Stop)** Para a reprodução.

#### **(3) PURE DIRECT**

Ativa/desativa o modo Pure Direct ([p. 23\)](#page-24-4).

### <span id="page-8-0"></span>■ **Painel traseiro**

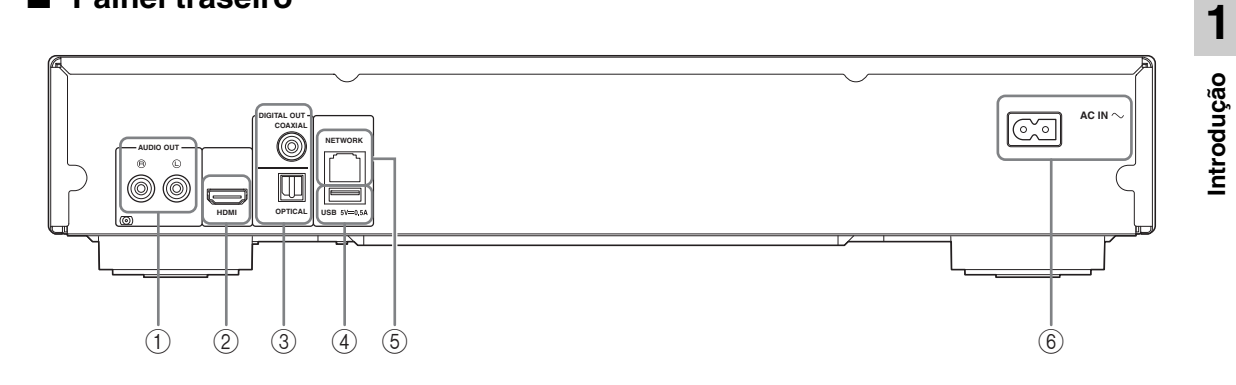

- 1 **AUDIO OUT (L/R) [\(p. 14\)](#page-15-1)**
- 2 **HDMI ([p. 12](#page-13-2))**
- 3 **DIGITAL OUT (COAXIAL/OPTICAL) [\(p. 14\)](#page-15-1)**
- 4 **USB ([p. 17](#page-18-1))**
- 5 **NETWORK [\(p. 15\)](#page-16-3)**
- 6 **AC IN [\(p. 18\)](#page-19-1)**

### <span id="page-9-1"></span><span id="page-9-0"></span>■ **Controle remoto**

#### *Observação*

– Aparece no canto superior esquerdo da tela quando o botão pressionado não está disponível.

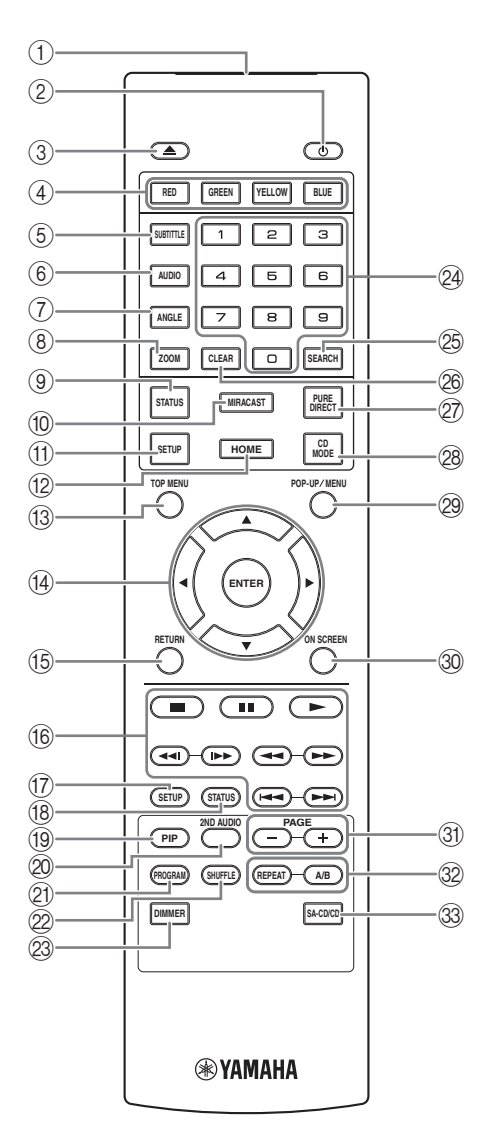

- 1 **Transmissor de sinal infravermelho:** Transmite sinal infravermelho. Arma esta janela para o sensor do controle remoto ([p. 11\)](#page-12-0).
- 2 p**:** Liga este aparelho ou o coloca no modo standby.
- <span id="page-9-5"></span>3 **A:** Abre/fecha a bandeja do disco.
- 4 **Botões coloridos BD** : Use estes botões de acordo com as instruções da tela.
- <span id="page-9-11"></span>**5 SUBTITLE BD DVD VIDEO :** Muda a linguagem das legendas [\(p. 48](#page-49-0)) quando disponível. Você também pode selecionar este item no menu na tela ([p. 27\)](#page-28-3).
- <span id="page-9-4"></span>**6 AUDIO BD DVD VIDEO :** Muda a linguagem de áudio ou o formato. Você também pode selecionar este item no menu na tela [\(p. 27](#page-28-3)).
- <span id="page-9-3"></span>*T* ANGLE **BD** DVD : Muda o ângulo da câmera se o vídeo é gravado com vários ângulos. A Angle Mark ( ) é mostrada na tela quando esta função for disponível. Você também pode selecionar este item no menu Na Tela [\(p. 27](#page-28-3)).

#### *Observação*

- <span id="page-9-12"></span>– Angle Mark é mostrada somente quando o Angle Mark estiver ajustado para ligado [\(p. 35](#page-36-0)).
- **8 ZOOM DVD VIDEO PHOTO:** Zoom mais/ menos. O tamanho da tela mudará toda vez que você pressionar o botão (zoom mais/menos: 3 passos cada).
- 9 **STATUS:** Mostra informação da reprodução ([p. 28\)](#page-29-1).
- <span id="page-9-10"></span>0 **MIRACAST:** Inicia Miracast ([p. 25\)](#page-26-1).
- <span id="page-9-8"></span>A **SETUP:** Mostra SETUP tela do menu ([p. 31\)](#page-32-1).
- <span id="page-9-2"></span>B **HOME:** Mostra a HOME tela do menu [\(p. 20](#page-21-3)).
- **(3) TOP MENU BD DVD:** Apresenta a tela do menu superior se o disco contém um menu. Escolha o item desejado usando **A/**▼/**4/>** e **ENTER**.

#### *Observação*

- Operações específicas podem ser diferentes dependendo do disco. Siga as instruções de cada tela de menu.
- <span id="page-9-6"></span>D **Botões cursores (**5**/**a**/**2**/**3**):** Move o foco na tela do menu.

<span id="page-9-9"></span><span id="page-9-7"></span>**ENTER:** Escolhe o menu/item em foco.

E **RETURN:** Retorna à tela ou ao menu anterior etc.

#### <span id="page-10-3"></span> $66$  Controle botões

### BD DVD CD VIDEO MUSIC PHOTO

**:** Interrompe a reprodução.

- $\blacksquare$ **:** Pausa a reprodução.
- **:** Toca conteúdos.

**/ :** Pula para trás/para frente.

#### $\blacktriangleleft\blacktriangleleft/\blacktriangleright\blacktriangleright$

### BD DVD CD VIDEO MUSIC

Procura para trás/para frente. A velocidade da procura mudará toda vez que você pressionar o botão (procura para trás/para frente: 5 passos cada). Pressione para retomar a reprodução normal.

PHOTO : Muda a velocidade da apresentação de slide (mais devagar/mais rápido: 3 passos).

#### **/**

#### BD DVD CD VIDEO MUSIC

Pressione para procurar/repetir. Pesquisa instantânea ignora o conteúdo de 30 segundos. Replay instantâneo reproduz o conteúdo de 10 segundos antes.

- <span id="page-10-10"></span>G **SETUP:** Mostra SETUP tela do menu ([p. 31\)](#page-32-1).
- <span id="page-10-12"></span><span id="page-10-0"></span>**B STATUS:** Mostra informação da reprodução ([p. 28\)](#page-29-1).
- **I PIP BD** : Liga/desliga Picture in Picture [\(p. 30](#page-31-2)). PIP

marca ( $\boxed{\text{pp}}$ ) é mostrada na tela quando esta função for disponível. Você também pode selecionar este item no menu na tela [\(p. 27](#page-28-3)).

#### *Observação*

- <span id="page-10-1"></span>– PIP marca é mostrada somente quando o PIP Mark estiver ajustado para ligado ([p. 35\)](#page-36-1).
- 20 2ND AUDIO **BD** : Seleciona áudio secundário da Picture in Picture ([p. 30\)](#page-31-2) ou áudio comentários. A Secondary Audio marca ( $\boxed{\bullet}$ ) é mostrada na tela quando esta função for disponível [\(p. 39](#page-40-3)). Você pode também selecionar este item no menu na tela [\(p. 27](#page-28-3)).

#### *Observação*

– Uma secundária Áudio Mark é mostrada somente quando o Secondary Audio Mark estiver ajustado para ligado [\(p. 35](#page-36-2)).

<span id="page-10-8"></span>20 **PROGRAM DVD CD**: Ajusta a ordem da reprodução ([p. 29\)](#page-30-4). Você pode ajustar até 15 canais (para um disco de áudio) ou títulos/capítulos (DVD-Vídeo).

### <span id="page-10-11"></span>**EXAMPLE OND CD VIDEO MUSIC PHOTO:** Seleciona modo shuffle de reprodução ([p. 27\)](#page-28-4).

- M **DIMMER:** Muda o brilho da tela do painel frontal em quatro passos.
- <span id="page-10-4"></span>N **Botões numéricos:** Insere números, ou durante a reprodução, salta para a faixa/capítulo correspondente ao número inserido. Estes botões podem não estar disponíveis dependendo do tipo de disco e condição de reprodução.
- <span id="page-10-2"></span>**<sup>25</sup> SEARCH BD DVD CD VIDEO MUSIC : Salta** para um ponto específico durante a reprodução. Para detalhes desta função, veja "[Usando Procura](#page-30-5)" ([p. 29\)](#page-30-5). Você também pode selecionar este item no menu na tela ([p. 28](#page-29-1)).
- <span id="page-10-5"></span>**<sup>26</sup> CLEAR:** Apaga número/ajuste de item fornecido.
- <span id="page-10-9"></span>Q **PURE DIRECT:** Ativa/desativa o modo Puro Direct [\(p. 23](#page-24-4)).
- <span id="page-10-7"></span>R **CD MODE:** Ativa/desativa o modo CD ([p. 23\)](#page-24-3).
- **@ POP-UP/MENU BD DVD:** Display o menu popup. Os conteúdos do menu apresentados variam dependendo do disco. Para mais detalhes sobre a forma de ver e operar o menu pop-up, consulte o manual para o disco.

A tela de menu superior pode ser exibida pressionando **POP-UP/MENU** dependendo do DVD.

- <span id="page-10-6"></span>**@ ON SCREEN:** Mostra o menu na tela ([p. 27\)](#page-28-3).
- U **PAGE (+/-)** : Move para a página anterior/seguinte quando você selecionar um item no menu de lista de conteúdo.

**Continua na próxima página.** \

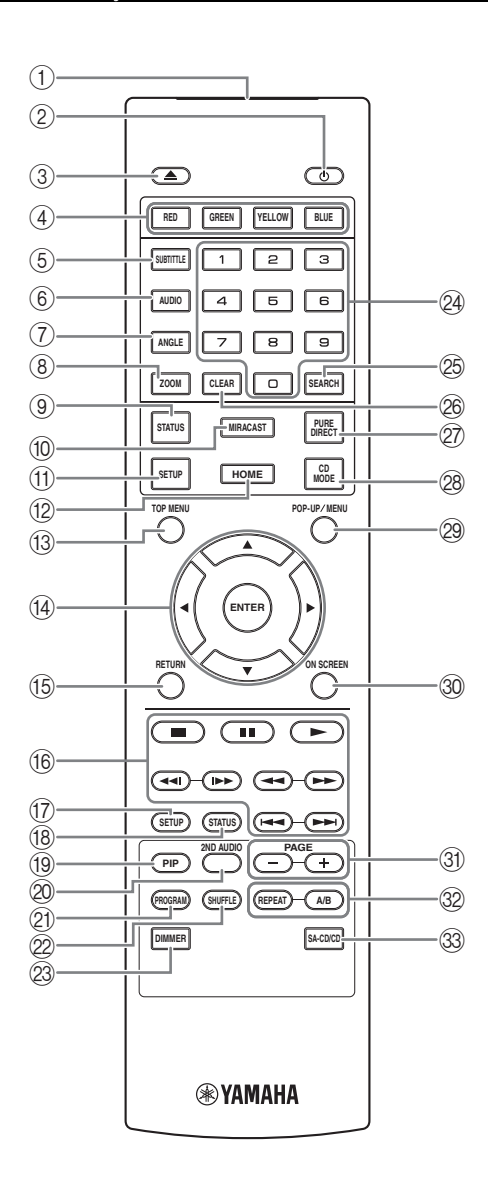

#### <span id="page-11-0"></span>V **REPEAT**  BD DVD CD VIDEO MUSIC

PHOTO : Muda o modo de repetição. Modo de repetição mostrado abaixo vai mudar cada vez que você pressiona o botão.

- **:** Repete o título reproduzido.
- **CH**: Repete o capítulo reproduzido.
- **:** Repete a pasta reproduzida.
- **:** Repete todas as faixas/arquivos no disco.
- <span id="page-11-1"></span>**c**: Repete a faixa/arquivo reproduzida.

#### **A/B** BD DVD CD VIDEO MUSIC : Reproduz uma parte que você quer que se repita.

- **1** Pressione **A/B** na cena que você quiser ajustar o ponto de partida. "A-" é mostrado na tela.
- **2** Pressione **A/B** de novo na cena que você quiser ajustar o ponto final. "A-B" é mostrado na tela. Começa reprodução repetida.
- **3** Para cancelar a reprodução repetida, pressione **A/B**. "A-B" desaparecerá e a reprodução do ponto repetido parará.

#### *Observação*

- Esta função não pode ser realizada dependendo das especificações do disco.
- W **SA-CD/CD:** Selecione a camada a ser tocada quando um disco híbrido SA-CD/CD ([p. 4](#page-5-1)) for tocado.

#### *Dica*

– O indicador SA-CD [\(p. 6\)](#page-7-2) no painel frontal acenderá quando um SA-CD for carregado e a SA-CD camada for selecionada.

#### *Observações*

- Esta operação só fica disponível quando nenhum disco for carregado.
- Os sinais de áudio não são emitidos a partir da tomada COAXIAL ou OPTICAL quando a camada de SA-CD é selecionada.

### <span id="page-12-2"></span>**Colocando as pilhas no controle remoto**

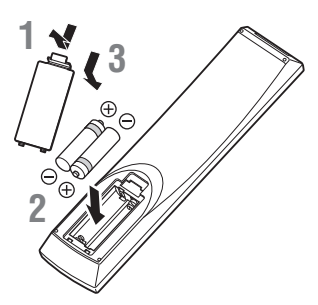

#### *Observações*

- Trocar ambas as baterias quando a faixa de operação do controle remoto diminuir.
- Use pilhas AAA, R03, UM-4.
- Certifique-se que os pólos estão certos. Siga a ilustração dentro do compartimento das pilhas.
- Retire as pilhas se o controle remoto não for usado por um longo período de tempo.
- Não use pilhas velhas junto com novas.
- Não use pilhas de tipos diferentes (como pilhas alcalinas com pilhas de manganês) juntas. Leia atentamente as instruções na embalagem, pois tipos diferentes de pilhas podem ter a mesma forma e cor.
- Se as pilhas tiverem vazado, elimine-as imediatamente. Evite tocar no material vazado ou deixá-lo entrar em contato com a roupa, etc. Limpe completamente o compartimento das pilhas antes de instalar pilhas novas.
- Não jogue fora as pilhas no lixo doméstico; elimineas corretamente de acordo com as normas locais.
- Mantenha as pilhas fora do alcance de crianças. Se uma pilha for engolida acidentalmente, procure um médico imediatamente.
- Se não planejar usar o controle remoto durante um longo período de tempo, retire as pilhas do controle remoto.
- Não tente carregar ou desmontar as pilhas fornecidas.

#### <span id="page-12-1"></span><span id="page-12-0"></span>**Faixa de operação aproximada do controle remoto**

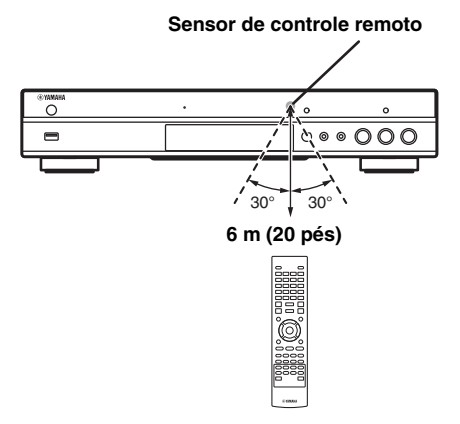

#### <span id="page-12-3"></span>**ID função**

Ao usar múltiplos produtos Yamaha, o controle remoto pode operar um outro produto Yamaha ou um outro controle remoto pode operar este aparelho. Neste caso, mudar o ID de controle remoto para evitar a operação indesejada. Se você tiver alterado o controle remoto ID, certifique-se de selecionar o mesmo ID para a unidade principal.

O ajuste padrão é ID1.

#### **1 Ajuste do controle remoto**

Para mudar o ID de ID1 para ID2, pressione e segure o botão vermelho e **2** botão numérico simultaneamente por 7 segundos. Para mudar o ID do ID2 para ID1, pressione e segure o botão vermelho e **1** botão numérico simultaneamente por 7 segundos.

#### **2 Ajuste da unidade principal**

Pressione e segure  $\left|\frac{1}{2}\right| \left|\frac{1}{2}\right| \left|\frac{1}{2}\right| \left|\frac{1}{2}\right| \left|\frac{1}{2}\right| \left|\frac{1}{2}\right| \left|\frac{1}{2}\right| \left|\frac{1}{2}\right| \left|\frac{1}{2}\right| \left|\frac{1}{2}\right| \left|\frac{1}{2}\right| \left|\frac{1}{2}\right| \left|\frac{1}{2}\right| \left|\frac{1}{2}\right| \left|\frac{1}{2}\right| \left|\frac{1}{2}\right| \left|\frac{1}{2}\right| \left|\frac{1}{2}\right| \left|\$ painel frontal simultaneamente por 2 segundos para mostrar ID atual quando:

- **–** Nenhum disco inserido neste aparelho.
- **–** A bandeja do disco está fechada.
- **–** Reprodução parada.
- **–** "NO DISC" é mostrado no display do painel frontal.

Fique pressionando e segurando as teclas por mais 2 segundos para mudar o ID entre ID1 e ID2.

#### *Observação*

– Se o controle remoto ficar sem pilhas por alguns minutos ou se pilhas gastas permanecer no controle remoto, o ID de controle remoto é automaticamente ajustado para ID1. Se você quiser usar o controle remoto ajustado para ID2 , coloque pilhas novas e reajuste o ID do controle remoto.

# <span id="page-13-3"></span>**Conexões de áudio/vídeo**

<span id="page-13-0"></span>Faça as conexões de cabo correspondentes vídeo/áudio dependendo do equipamento que você deseja usar.

#### *Dicas*

- Veja página [p. 40](#page-41-2) para informação sobre formatos de saída de vídeo/áudio.
- Prepare cabos disponíveis comercialmente necessários para as ligações. O tipo e o número de cabos que você precisa varia dependendo do equipamento a ser ligado.

#### **Desfrute de vídeo/áudio usando uma TV e um receptor AV**

Veja "Conectando a uma TV através de um receptor AV" ([p. 13\)](#page-14-0).

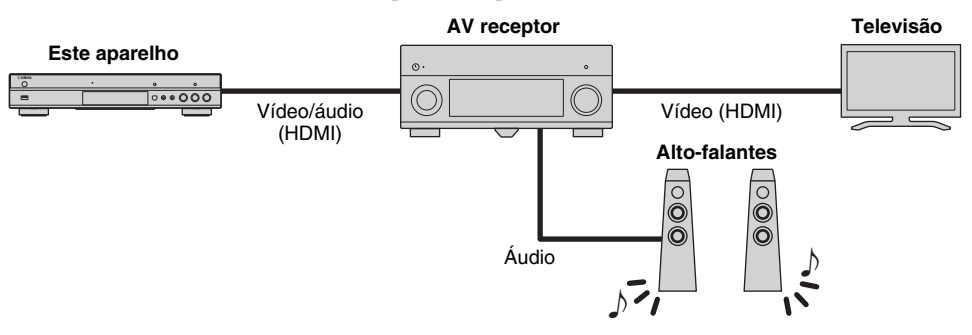

#### **Desfrute de vídeo/áudio usando apenas uma TV**

Veja "Conectando diretamente a uma TV" [\(p. 13](#page-14-1)).

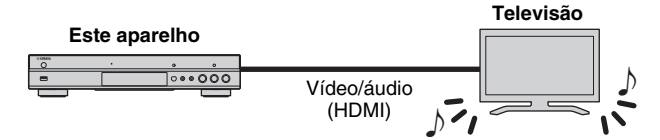

#### **Desfrute de vídeo/áudio usando uma TV e equipamento de áudio**

Veja "Conectando a uma TV e equipamento de áudio" ([p. 14\)](#page-15-0).

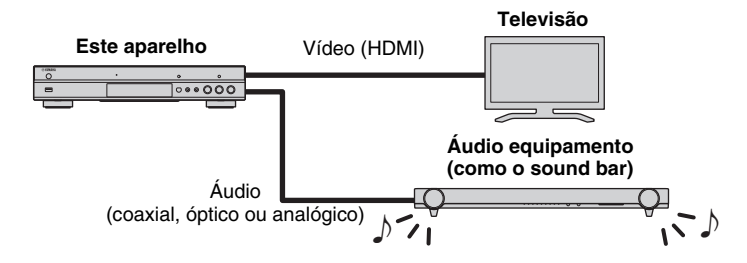

#### <span id="page-13-2"></span>**Sobre HDMI**

Para desfrutar de vídeo de alta qualidade e som digital através do terminal HDMI, utilize cabos disponíveis comercialmente HDMI de alta velocidade que têm o logotipo HDMI (conforme mostrado na contracapa).

#### *Dicas*

- Para informação sobre a função de controle HDMI, veja ["HDMI Control" \(p. 34](#page-35-2)).
- Para mudar o modo de saída do terminal HDMI, configure "HDMI" ([p. 39\)](#page-40-4) no Audio Setting.

#### <span id="page-13-1"></span>**Conexão para reprodução de discos Blu-ray 3D**

Para desfrutar de Blu-ray 3D neste aparelho, o sistema deve atender às seguintes condições.

- A sua TV e o receptor AV (se disponível) devem suportar o recurso 3D.
- 3D Output no Display Setting ([p. 37\)](#page-38-1) está ajustado para "Auto".

### <span id="page-14-0"></span>■ **Conectando a uma TV através de um receptor AV**

Conecte este aparelho ao receptor AV e o receptor AV à TV com os cabos HDMI.

Para obter detalhes sobre conexões das caixas acústicas, consulte o manual do proprietário do receptor AV e das das caixas acústicas.

### **Cuidado!**

#### **Não conecte o cabo de força deste aparelho até todas as conexões estarem prontas.**

**Este aparelho DIGITAL OUT COAXIAL AUDIO OUT NETWORK** ◉  $^{\circledR}$  $\mathbb{\overline{u}}$ ╔ **HDMI USB OPTICAL** HDMI terminal  $\equiv$ **HDMI** Cabo HDMI li versi e l'argenti di controlle di controlle di controlle di controlle di controlle di controlle di controll<br>Liberation di controlle di controlle di controlle di controlle di controlle di controlle di controlle di contr<br> Entrada HDMI **HDMI IN AV receptor**  $\circ$ Ĉ  $\bf{O}$ ര ⋒  $\circledcirc$ Conexões de alto-falantes **Alto-falantes** Saída HDMI Ŀ **HDMI OUT** Cabo HDMI Entrada HDMI **HDMI IN Televisão**

### <span id="page-14-1"></span>■ **Conectando diretamente a uma TV**

Conecte este aparelho à TV com um cabo HDMI.

### **Cuidado!**

#### **Não conecte o cabo de força deste aparelho até todas as conexões estarem prontas.**

**Este aparelho**

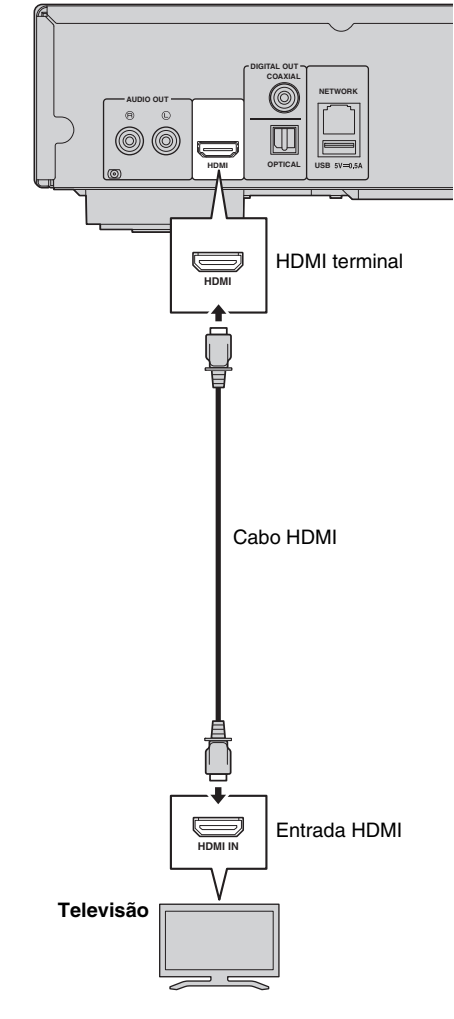

### <span id="page-15-1"></span><span id="page-15-0"></span>■ Conectando a uma TV e equipamento de áudio

Ligue este aparelho à TV com um cabo HDMI, e ao equipamento de áudio com um cabo de áudio (ou cabo óptico, digital coaxial ou digital de pino estéreo).

#### **Cuidado!**

#### **Não conecte o cabo de força deste aparelho até todas as conexões estarem prontas.**

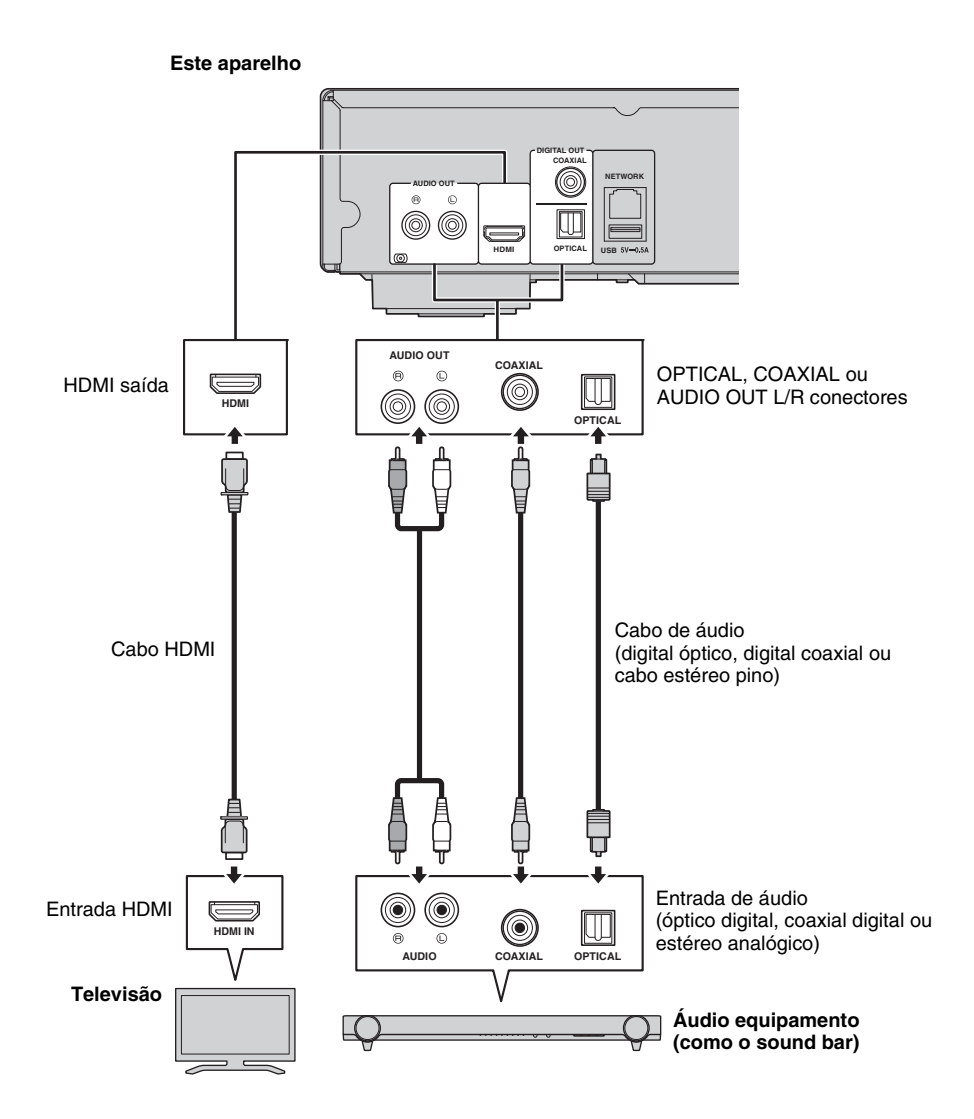

#### *Dicas*

- Para mudar o modo de saída dos COAXIAL/OPTICAL conectores, configure "Coaxial / Optical" [\(p. 39](#page-40-5)) em Audio Setting.
- Se o áudio tocado sai de ambos os alto-falantes de TV e equipamentos de áudio, ajuste HDMI no Audio Setting para Off para desativar a saída de áudio para a TV.
- Sinais de áudio de SACDs não podem sair do COAXIAL ou OPTICAL conectores [\(p. 41](#page-42-1)).

# <span id="page-16-3"></span>**Conexão de rede**

<span id="page-16-0"></span>Conectando este aparelho à rede (com ou sem fio), você pode usar os seguintes recursos.

- Reproduzindo conteúdos do servidor DLNA (PC ou NAS) [\(p. 20](#page-21-3))
- Tocando discos compatíveis com BD-Live ([p. 29\)](#page-30-3)
- Controlando este aparelho com aparelhos móveis (AV CONTROLLER) ([p. 26\)](#page-27-1)

#### *Observações*

- Para utilizar os serviços de rede ou recurso BD-Live, uma conexão de internet banda larga é necessária.
- Consulte o manual de operação do equipamento que você tem por que o equipamento e do método de ligação ligados podem ser diferentes dependendo do seu ambiente de rede.
- Se um cabo de rede/roteador que suporta 10BASE-T/100BASE-TX.

#### *Dica*

– Se você estiver usando um roteador que suporte HDCP, você não precisa configurar quaisquer configurações de rede para este aparelho, como os parâmetros de rede (como o endereço IP) será atribuído automaticamente a ele. Você só precisa configurar as definições de rede se o seu roteador não for compatível com DHCP ou se você quiser configurar os parâmetros de rede manualmente ([p. 36\)](#page-37-0).

### <span id="page-16-1"></span>■ **Conexão sem fio**

Usando o recurso sem fio deste aparelho, você pode ligar este leitor a sua rede (router) sem fio. Para usar a função sem fio, veja "Ajuste da Conexão sem fio" [\(p. 19\)](#page-20-4) e configure a conexão sem fio.

# **Este aparelho**  $\overline{\ldots}$  in **Internet Modem Roteador PC**

### <span id="page-16-2"></span>■ **Conexão a fio**

Ligue o aparelho à sua rede (router) com um cabo de rede disponíveis comercialmente par trançado blindado (STP).

#### **Este aparelho**

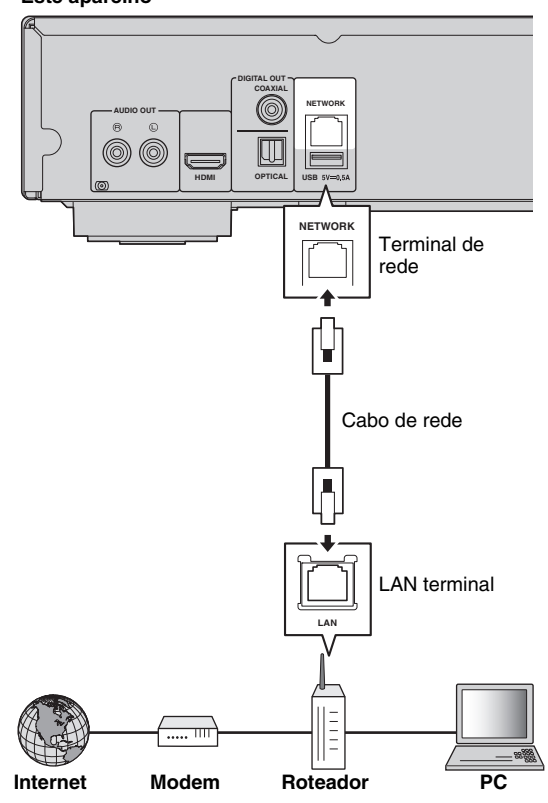

### <span id="page-17-1"></span><span id="page-17-0"></span>■ **DLNA configuração de servidor**

Usando DLNA, você pode compartilhar conteúdos multimédia (tais como vídeos, música e fotos) armazenado no servidor DLNA (PC ou NAS) conectado à sua rede, e aproveitar esses conteúdos com este aparelho.

Além disso, você pode usar o seu dispositivo móvel (como um smartphone e um tablet) como um controlador sem fios para operar este aparelho através da rede.

Para usar as funções DLNA, realize o seguinte servidor DLNA ajustamento depois de conecta-lo à rede ([p. 15\)](#page-16-0).

#### *Observações*

- Para usar os recursos DLNA, todos os dispositivos devem ser ligados à mesma rede.
- Para usar um NAS como um servidor DLNA, o NAS tem de ser compatível com DLNA.

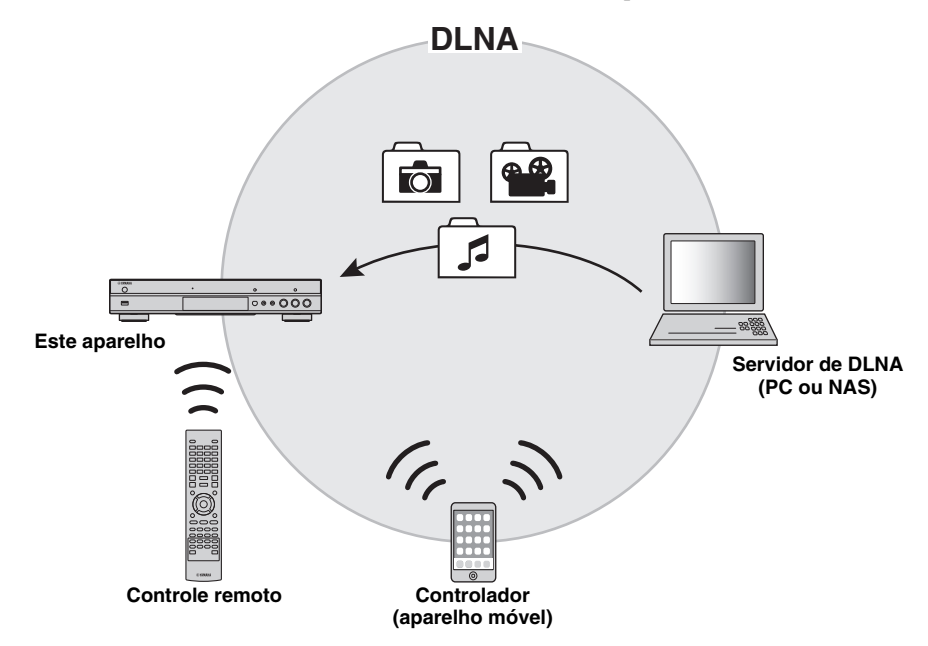

#### **Ajuste de compartilhamento de mídia no servidor DLNA**

Para reproduzir conteúdos multimédia armazenados no servidor DLNA (PC ou NAS), primeiro você precisa configurar a definição de compartilhamento de mídia no software do servidor DLNA instalado no servidor DLNA.

- Para obter informações sobre a configuração ou formatos de arquivo de servidor DLNA suportados pelo servidor DLNA, consulte o manual do proprietário do seu servidor DLNA e seu software.
- **1** Ligue seu servidor DLNA (PC ou NAS) e este aparelho.
- **2** Se você estiver usando um PC como um servidor DLNA, verifique se o software de servidor DLNA (como o Windows Media Player 12) está instalado no seu PC.
- **3** No seu servidor DLNA, ative o compartilhamento de mídia que permitirá que a mídia seja compartilhada com este aparelho.

O ajuste do servidor DLNA está completo. Para apreciar conteúdos do servidor DLNA neste aparelho, selecione o servidor DLNA e o arquivo multimédia no HOME menu [\(p. 20](#page-21-3)).

#### <span id="page-17-2"></span>**Usando um aparelho móvel como um controlador de media**

<span id="page-17-3"></span>Se você tem um aparelho móveI (como um smartphone e tablet) que suportam a função Digital Media Controller (DMC) você pode operar este aparelho com seu smartphone ou tablet através da rede.

#### *Dica Dicas*

- Para permitir que o aparelho móvel controle este aparelho, ajuste DMC Control [\(p. 36](#page-37-1)) no SETUP menu para Enable (padrão).
- Para utilizar esta função, um aplicativo DMC deve ser instalado no seu dispositivo móvel.

#### **Usando a função Wi-Fi Direct para DLNA**

Você pode apreciar reprodução de conteúdos DLNA de aparelhos moveis através da função Wi-Fi Direct ([p. 24\)](#page-25-1).

#### *Dica*

– Para utilizar a reprodução DLNA no dispositivo móvel, um aplicativo DLNA DMC/Servidor deve ser instalado no seu dispositivo móvel.

# <span id="page-18-1"></span>**Conexão USB**

<span id="page-18-0"></span>Ao conectar um dispositivo de memória USB ao conector USB na frente ou no painel traseiro deste aparelho, você pode reproduzir arquivos multimídia armazenados no dispositivo de memória USB [\(p. 20](#page-21-3)).

#### *Observações*

- Yamaha não pode garantir que todos as marcas dos dispositivos de memória USB iram funcionar com este aparelho.
- Conecte um dispositivo de memória USB a um dos conectores USB (dianteiro/traseiro) deste aparelho ao usar BD-Live recurso  $(p. 30)$  $(p. 30)$ .

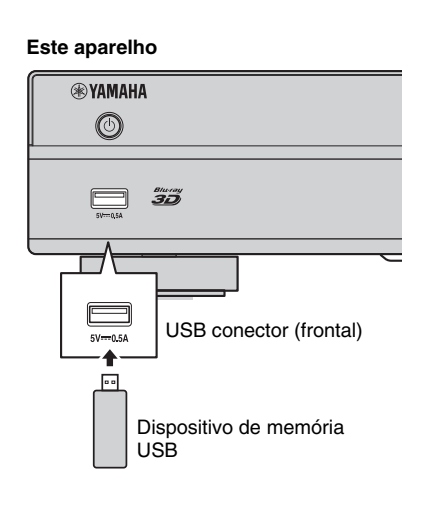

**Este aparelho**

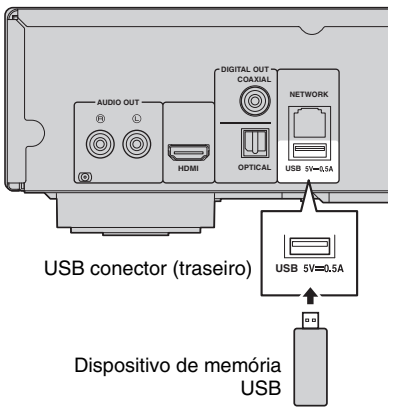

# <span id="page-19-1"></span>**Conexão do cabo de alimentação**

<span id="page-19-0"></span>Depois de completar todas as conexões, ligue o cabo de alimentação fornecido na AC IN traseira do aparelho. Depois ligue-a à tomada elétrica.

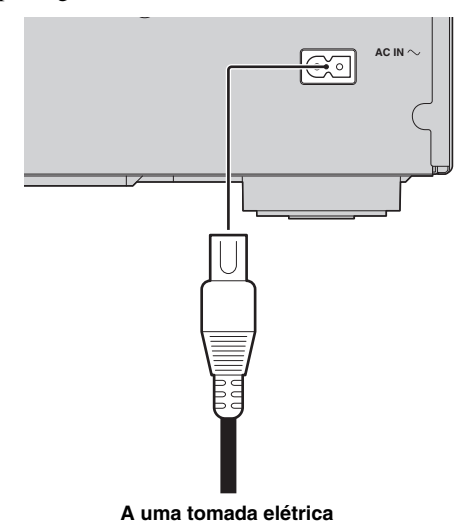

# <span id="page-20-5"></span>**Ajustes iniciais**

### <span id="page-20-3"></span><span id="page-20-1"></span><span id="page-20-0"></span>■ Ajustando com o Easy Setup

Easy Setup permite que você defina o idioma, resolução e formato da tela facilmente. Easy Setup tela é exibida quando você liga este aparelho pela primeira vez após a compra. O mesmo ajuste pode ser feito pelo SETUP  $m$ enu  $\rightarrow$  System  $\rightarrow$  Easy Setup.

**1** Quando Easy Setup tela é mostrada, pressione **ENTER** para ligar Easy Setup.

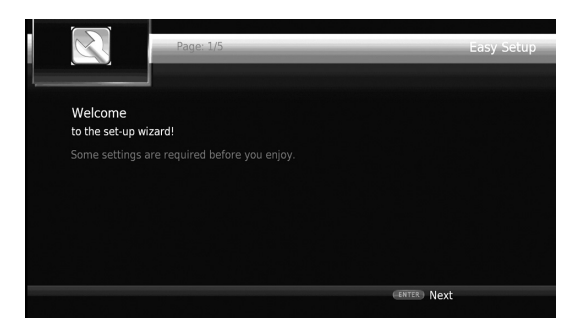

**2** Defini o idioma, resolução e formato da tela, seguindo as mensagens na tela.

#### *Observações*

- Quando nenhuma imagem é mostrada depois que Easy Setup for completada, veja "Solução de Problemas" [\(p. 44](#page-45-2)).
- Uma mensagem de advertência sobre a reprodução de vídeo 3D aparece quando o aparelho é ligado. Pressione **ENTER** para apagar a mensagem ou **CLEAR** para desliga-la [\(p. 34\)](#page-35-3).

### <span id="page-20-4"></span><span id="page-20-2"></span>■ **Ajuste da conexão sem fio**

Para ligar o leitor à sua rede (router) sem fio, siga o procedimento abaixo para configurar a definição de conexão sem fio.

Se o seu router (ponto de acesso) suporta a função WPS (Wi-Fi Protected Setup), você pode usar o método de configuração automática para ligar o leitor ao router sem inserir informações de rede (como o SSID) manualmente.

- **1** Pressione **SETUP** para mostrar a SETUP tela do menu.
- **2** Selecione General Setting  $\rightarrow$  Network  $\rightarrow$  Connection setting  $\rightarrow$  Wireless.

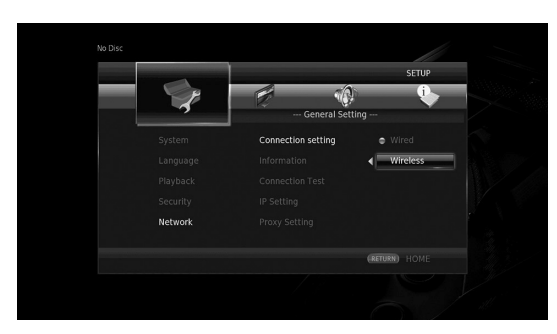

**3** Pressione  $\blacktriangleleft/\blacktriangleright$  para selecionar Yes, depois pressione **ENTER**.

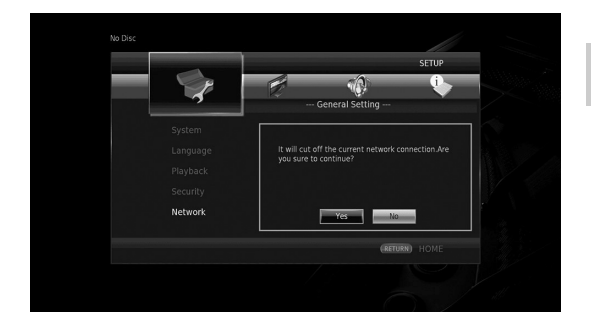

**4** Pressione  $\blacktriangleleft/\blacktriangleright$  para selecionar um dos seguintes métodos de ajuste, depois pressione **ENTER**.

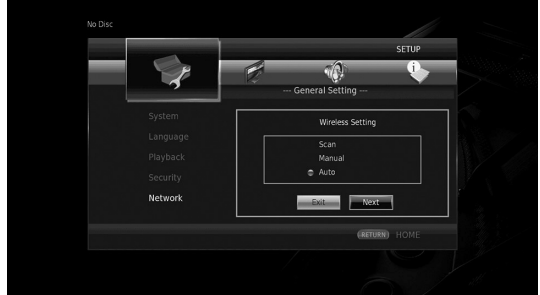

**Scan:** Selecione esta opção para procurar redes sem fio disponíveis. Quando a lista de rede é exibida, selecione o SSID para ser conectado e digite a senha.

**Manual:** Selecione esta opção para inserir as informações de rede (como SSID) manualmente.

**Auto:** Selecione esta opção para usar a função WPS. Selecione PBC (Push Button Configuração) ou método de código PIN, siga as mensagens na tela.

#### *Observações*

- Para mais detalhes sobre as operações do seu router (ponto de acesso), consulte o manual do proprietário do mesmo.
- Quando a função WPS não funcionar, selecione "Scan" ou "Manual" para configurar as configurações de conexão sem fio.
- Dispositivos que utilizam uma faixa de frequência de 2,4 GHz, como um forno de microondas ou outros dispositivos sem fios, podem interromper a comunicação sem fio. Afaste o aparelho destes dispositivos ou desligue esses dispositivos.
- A velocidade de uma conexão de rede sem fio depende do ambiente de rede (tipo de router, a distância entre o roteador e este aparelho, locais de instalação, etc.). Caso o som ou vídeo for interrompido durante a reprodução, mova para um lugar mais perto do roteador ou mude a orientação deste aparelho ou a antena do roteador.

### <span id="page-21-1"></span><span id="page-21-0"></span>■ **Reproduzindo discos comerciais disponíveis**

Você pode desfrutar de discos comercialmente disponíveis em Blu-ray, DVDs e CDs.

**1** Abrir a bandeja de disco e carrega o disco. Reprodução é iniciada automaticamente.

#### *Dicas*

- Se a reprodução não começar automaticamente, pressione  $\blacktriangleright$  (reprodução).
- A tela de menu superior pode ser exibida quando um disco Blu-ray ou DVD é carregado.
- Algumas funções podem não funcionar ou funcionar de forma diferente a partir das descrições manuais, dependendo do disco.
- Para mais detalhes sobre discos suportados, consulte a ["Sobre discos e arquivos" \(p. 3\).](#page-4-2)

#### **Botões do controle remoto utilizados para reprodução de discos Blu-ray/ DVD**

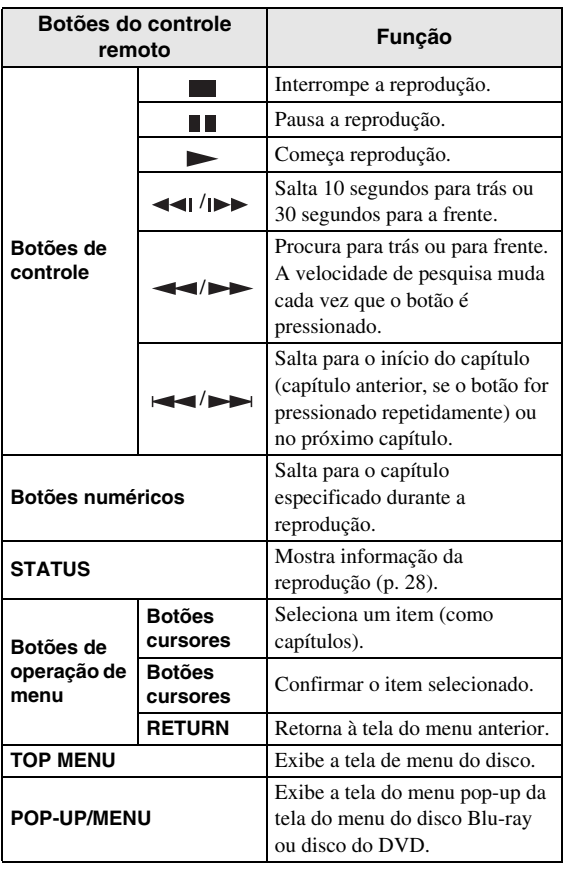

#### **Botões do controle remoto utilizados para reprodução de CD**

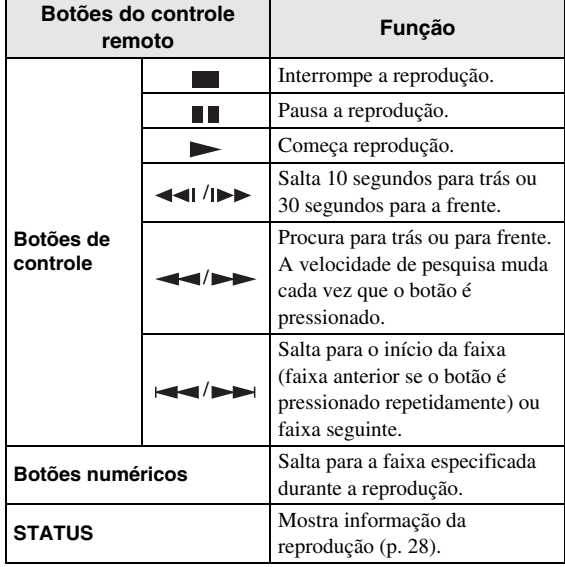

### <span id="page-21-3"></span><span id="page-21-2"></span>■ **Reproduzindo arquivos de vídeo/ música**

Você pode desfrutar de arquivos de vídeo/música armazenados em discos próprios (como DVD-R/RWs), dispositivos de memória USB ou servidores DLNA (PC/ NAS).

#### *Dica*

- Para mais detalhes sobre arquivos suportados, veja ["Sobre discos e arquivos" \(p. 3\).](#page-4-2)
- **1** Realize a seguinte operação de acordo com o seu propósito.

#### **Para reproduzir arquivos do disco:**

Abre a bandeja de disco e carrega o disco.

#### **Para reproduzir arquivos do aparelho de memória USB:**

Conecte o dispositivo de armazenamento USB ao conector USB.

#### **Para reproduzir arquivos do servidor DLNA:**

Verifique se o servidor DLNA está ligado e conectado à rede.

**3**

**Reprodução**

Reprodução

#### **2** Pressione **HOME**.

A tela HOME é exibida.

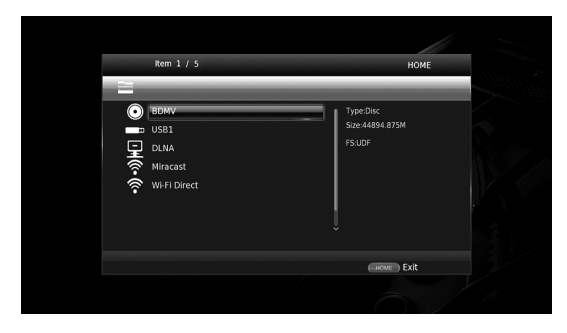

#### *Dica*

- Você não pode exibir a tela do menu HOME durante a reprodução de arquivos do disco, DVD ou vídeo disponíveis comercialmente. Para exibir a tela do menu HOME, primeiro pare a reprodução.
- **3** Use os botões cursores  $(\triangle/\blacktriangledown)$  para escolher o item desejado (disco, USB ou DLNA) e pressione **ENTER**.

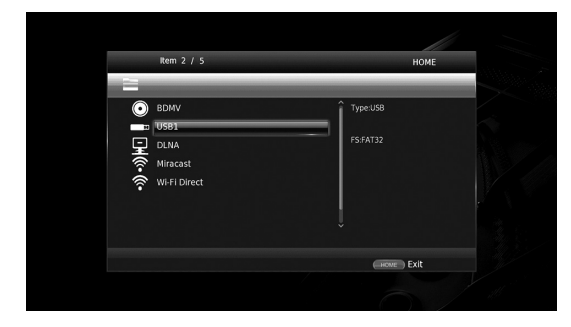

4 Use os botões cursores ( $\blacktriangle$ / $\nabla$ ) para selecionar "Music", "Video" ou "AVCHD", e pressione **ENTER**. Se você selecionou "DLNA" no passo 3, selecione o servidor DLNA desejada no passo 4.

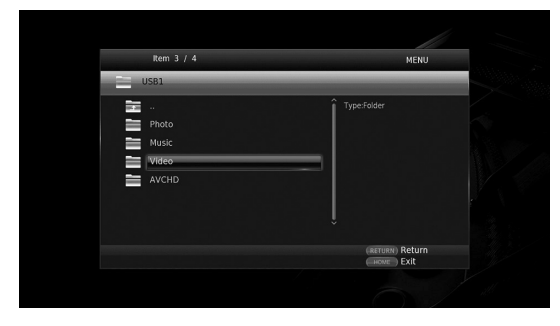

#### *Dicas*

- Para voltar a tela anterior, pressione **RETURN** ou botão cursor  $\blacktriangleleft$ ), ou selecione  $\blacksquare$  na tela do menu.
- "AVCHD" é um formato de arquivo para a gravação de vídeos de alta resolução dos discos de gravação (tais como DVD-Rs).
- **5** Use os botões cursores  $(\triangle/\triangledown)$  para selecionar o arquivo desejado e pressione **ENTER**. A reprodução do arquivo começa.

#### **Botões do controle remoto utilizados para reprodução de arquivo**

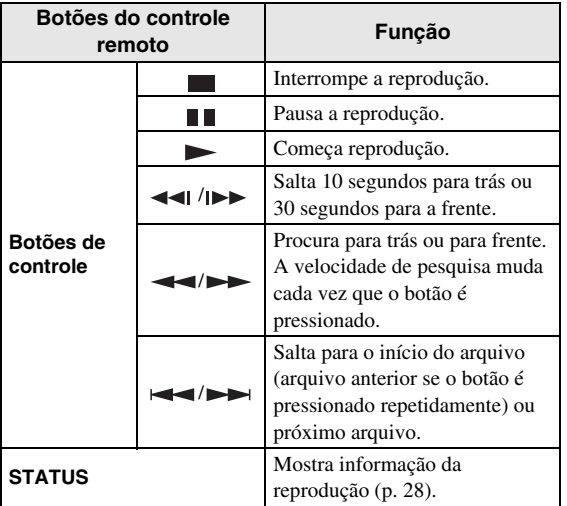

### <span id="page-22-0"></span>■ Vendo fotos

Você pode desfrutar de fotos armazenadas em discos próprios (como DVD-R/RWs), dispositivos de memória USB ou servidores DLNA (PC/NAS).

#### *Dica*

- Para mais detalhes sobre arquivos suportados, veja ["Sobre discos e arquivos" \(p. 3\).](#page-4-2)
- **1** Consulte "Reproduzindo arquivos de vídeo/música" e siga os passos de 1 a 3.

#### *Dica*

- Se você carregar um DVD foto disponível comercialmente, a apresentação de slides pode iniciar automaticamente. Neste caso, você não precisa executar as seguintes etapas.
- **2** Use os botões cursores (▲/▼) para selecionar "Photo" e pressione **ENTER**.

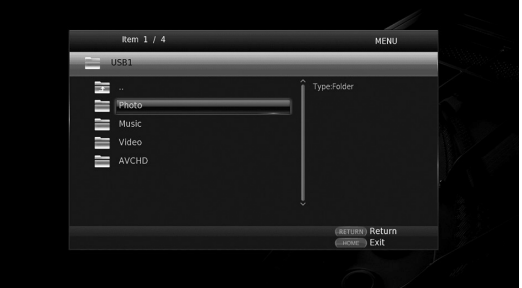

#### *Dica*

– Para voltar a tela anterior, pressione **RETURN** ou botão cursor  $\blacktriangleleft$ ), ou selecione  $\blacksquare$  na tela do menu. **3** Use os botões cursores ( $\blacktriangle/\blacktriangledown$ ) para selecionar a foto desejada e pressione **ENTER**. A apresentação de slides começa a partir da foto selecionada.

#### *Dicas*

- Se você selecionar as fotos durante a reprodução de um um arquivo de música ou CD, você pode desfrutar a apresentação de slides enquanto ouve música.
- Você pode usar a apresentação de slides como o protetor de tela. Ao utilizar a apresentação de slides como o screensaver, criar a "autopict" pasta sob o diretório raiz do dispositivo de memória USB e arquivos de foto colocar na pasta. Quando o dispositivo de memória USB está ligado a este aparelho, o protetor de tela será ativado de acordo com as configurações de proteção de tela [\(p. 38](#page-39-0)).

#### **Botões do controle remoto utilizados para reprodução de fotos**

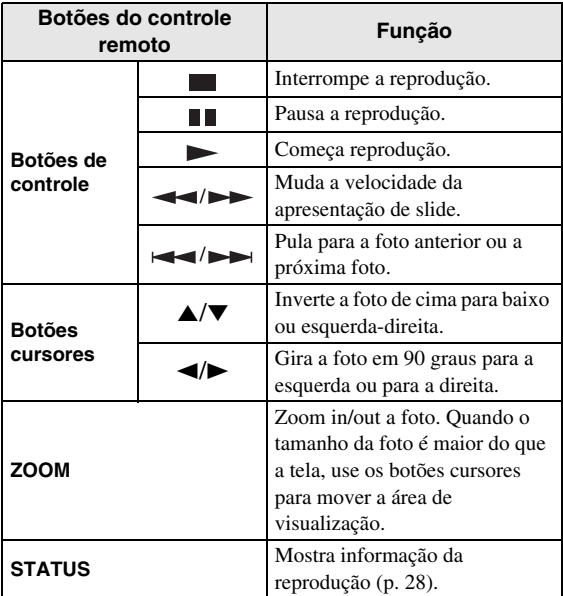

# <span id="page-24-5"></span>**Apreciando som de alta qualidade**

<span id="page-24-0"></span>O modo de CD e modo Pure Direct permitirá desfrutar de melhores sons de qualidade. O modo de CD permite-lhe reproduzir CDs de música ou SA-CD com som preciso e de alta qualidade. O modo Pure Direct permite-lhe desfrutar de puro som de alta fidelidade em qualquer fonte.

### <span id="page-24-3"></span><span id="page-24-1"></span>■ **Apreciando CD de música/SA-CD no som de alta qualidade (modo de CD)**

#### CD

Se o modo de CD é ativada quando reproduzir um CD de música ou um SA-CD, este aparelho atua nas seguintes condições e permite-lhe desfrutar de sons mais avançados de qualidade.

- Desabilita a distribuição elétrica para os circuitos para funções não utilizados para reduzir o ruído elétrico a partir desses circuitos.
- Limites HDMI transmite sinais de vídeo para reduzir ruídos elétricos do circuito HDMI.
- Diminui a velocidade de rotação do disco para reduzir o efeito negativo da corrente elétrica acionamdo o motor para melhorar a qualidade do som (durante a reprodução de um CD de música).

#### **1** Pressione **CD MODE**.

Cada vez que você pressionar o botão, o modo de CD será ativado ou desativado.

#### *Observações*

- Durante o modo de CD, a função de reprodução automática não funciona.
- O modo de CD funciona em apenas CDs de música (CDDA) e SA-CDs. Se o aparelho está definido para o modo de CD durante a reprodução de outro disco (como um disco Blu-ray), a reprodução pára e o disco será ejetado automaticamente.
- Você não pode mudar este aparelho para o modo de CD durante a reprodução de outros meios de comunicação (USB, DLNA ou serviço de rede). Para alternar para o modo de CD, primeiro pare a reprodução contínua.

#### *Dicas*

- Você pode também ativar/desativar o modo de CD com o CD MODE botão no painel frontal. Quando o modo de cd é ligado, o CD MODE botão no painel frontal acenderá.
- Quando conectar um receptor AV ao conector HDMI deste aparelho, ajuste HDMI (CD Mode) ([p. 39\)](#page-40-6) no menu SETUP para Audio Only (padrão). Esta configuração desativa saída de vídeo HDMI durante o modo de CD, de modo a reduzir o ruído eléctrico proveniente dos circuitos.
- Quando conectar o receptor AV ao DIGITAL OUT ou AUDIO OUT conectores deste aparelho, ajuste HDMI (CD Mode) [\(p. 39\)](#page-40-6) no menu SETUP para Off. Esta configuração desativada os circuitos HDMI (vídeo/saída de áudio HDMI) durante o modo de CD e permite-lhe desfrutar de um som de melhor qualidade.

### <span id="page-24-4"></span><span id="page-24-2"></span>■ **Apreciando música e os filmes com sons de alta fidelidade pura (Pure Direct)**

Quando o modo Pure Direct está habilitado, este aparelho reproduz a fonte selecionada com o mínimo de circuitos, a fim de reduzir o ruído elétrico de outros circuitos (como a tela frontal). Isso permite que você desfrute de qualidade de som Hi-Fi.

#### **1** Pressione **PURE DIRECT**.

Cada vez que você pressiona o botão, o modo Pure Direct muda conforme a seguir.

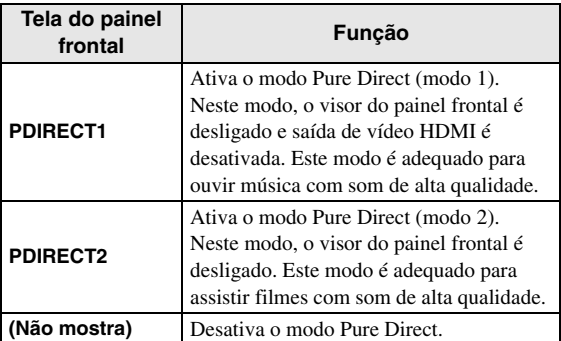

#### *Dicas*

- Quando o modo CD estiver ativado, o modo Pure Direct alterna entre ligado e desligado.
- Você pode mudar o Pure Direct modo com o PURE DIRECT botão no painel frontal. Quando o Pure Direct modo estiver ligado, o PURE DIRECT botão no painel frontal acenderá.

# <span id="page-25-1"></span><span id="page-25-0"></span>**Apreciando reprodução DLNA de conteúdos de aparelhos móveis através Wi-Fi Direct**

Usando a função Wi-Fi Direct, você pode conectar um dispositivo móvel diretamente neste aparelho sem usar um roteador sem fio e desfrutar de reprodução DLNA do conteúdo de dispositivos móveis neste aparelho.

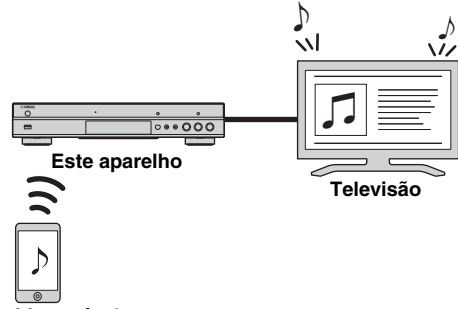

**Dispositivo móvel**

#### *Observações*

- Para verificar se o dispositivo é Wi-Fi Direct compatível, consulte o manual do proprietário do dispositivo. Se o dispositivo não é Wi-Fi Direct compatível, siga o procedimento abaixo para fazer uma conexão manual.
- Quando o Wi-Fi Direct esta ligado, a reprodução de outras funções de rede, discos e dispositivos de memória USB não estão disponíveis.
- **1** Se a reprodução de outra fonte está em curso, parar a reprodução.
- **2** Pressione **HOME**. A tela HOME é exibida.
- **3** Use os botões cursores ( $\blacktriangle/\blacktriangledown$ ) para selecionar "Wi-Fi Direct" e pressione **ENTER**.

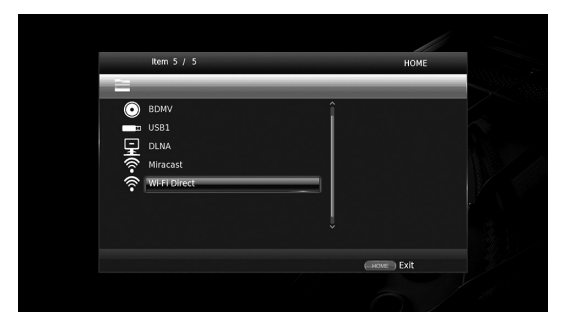

**4** Realize a seguinte operação para fazer uma conexão Wi-Fi Direct.

#### **Se o dispositivo é Wi-Fi Direct compatível:**

1 Dentro de 2 minutos, opere o dispositivo para fazer uma ligação.

#### **Se o dispositivo não é Wi-Fi Direct compatível:**

- 1 Pressione **RED** para entrar no modo manual de conexão.
	- As informações SSID aparecem na tela.
- 2 No seu dispositivo, abra a tela de configuração do Wi-Fi e insira as informações SSID.
- **5** Pressione **ENTER** (ou espere por 3 segundos) e use o aplicativo leitor compatível com DLNA para iniciar a reprodução no seu dispositivo móvel.

#### *Dica*

- Escolha este aparelho como o renderizador sobre a aplicação jogador compatível com DLNA.
- **6** Para sair do Wi-Fi Direct, pressione **HOME**.

#### *Dica*

– Você também pode sair do Wi-Fi Direct, pressionando SETUP ou RETURN.

Dependendo do ambiente, áudio/vídeo podem ser interrompidos ou sujeira pode aparecer na tela do televisor. Neste caso, tente as seguintes soluções.

- Mova o dispositivo Wi-Fi Direct mais perto deste aparelho.
- Desligue outros dispositivos sem fio não usados.
- Mova o dispositivo Wi-Fi Direct e este aparelho para longe de fornos de microondas ou outros dispositivos sem fio.

# <span id="page-26-1"></span>**Apreciando smartphone imagens e vídeo na tela da TV (Miracast™)**

<span id="page-26-0"></span>Usando a função Miracast, você pode visualizar as imagens exibidas na tela do seu aparelho Miracast - compatível (como smartphones) na tela da TV como espelhamento.

#### *Observações*

- Para verificar se o dispositivo é Miracast compatível, consulte o manual do proprietário do dispositivo.
- Quando Miracast é ligado neste aparelho, outras funções de rede (como DLNA) não são disponíveis.
- Ao usar Miracast, você não pode operar a bandeja do disco ou a reprodução de outras fontes.

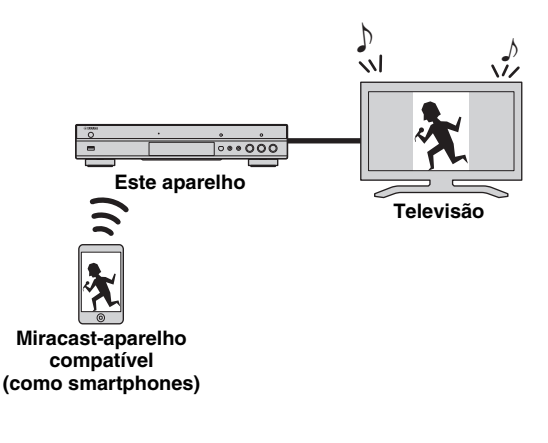

<span id="page-26-2"></span>**1** Se a reprodução de outra fonte está em curso, parar a reprodução.

#### **2** Pressione **MIRACAST**.

**3** Dentro de 60 segundos, opere seu smartphone para permitir Miracast e selecione este aparelho como o dispositivo a ser conectado.

Para mais detalhes sobre as operações do seu smartphone, consulte o manual do proprietário do mesmo.

**4** Para sair do Miracast, pressione **MIRACAST**.

#### *Dica*

– Você também pode sair do Miracast pressionando **HOME** ou **RETURN**.

Dependendo do ambiente, áudio/vídeo podem ser interrompidos ou sujeira pode aparecer na tela do televisor. Neste caso, tente as seguintes soluções.

- Mova o Miracast dispositivo para perto deste aparelho.
- Desligue outros dispositivos sem fio não usados.
- Mova o Miracast dispositivo e este aparelho para longe dos fornos de microondas, ou outros aparelhos sem fio.

# <span id="page-27-1"></span>**Controlando este aparelho com aparelhos móveis**

<span id="page-27-0"></span>Usando os seguintes aplicativos em seu dispositivo móvel, você pode usar o dispositivo móvel como um controle remoto e operar este aparelho dele.

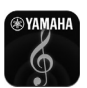

# <span id="page-27-2"></span>**AV CONTROLLER**

- Você pode controlar as funções básicas do leitor, como play, pause, skip, power e cursor navegations.
- A aplicação "AV CONTROLLER" esta disponível em várias linguagens.
- Para mais informações sobre "AV CONTROLLER", visite o website da Yamaha.

# <span id="page-28-2"></span>**Operação de reprodução avançada**

<span id="page-28-0"></span>Este capítulo explica a reprodução de discos comercialmente disponíveis Blu-ray, DVDs, SA-CD, CDs e discos DVD-RW/R gravados.

#### *Observação*

<span id="page-28-3"></span>– Para operações básicas, veja página [8.](#page-9-1)

### <span id="page-28-1"></span>■ **Menu na tela**

Para ver o menu na tela, pressione **ON SCREEN**. Depois disso, pressione  $\triangle/\blacktriangledown/\blacktriangle/\blacktriangleright$  para selecionar um item, depois pressione **ENTER** para operar a função desejada.

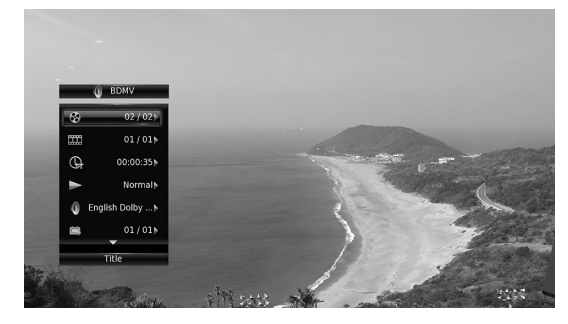

O menu na tela contém os seguintes itens.

<span id="page-28-18"></span>**Title BD** DVD VIDEO : Mostra o número do título reproduzido. Você pode pular para o título desejado, selecionando-o a partir deste item.

<span id="page-28-9"></span>**Chapter BD DVD VIDEO :** Mostra o número do capítulo reproduzido. Você pode pular para o capítulo desejado, selecionando-o a partir deste item.

#### <span id="page-28-19"></span>Track/File CD VIDEO MUSIC PHOTO : Mostra

número da faixa/arquivo que está sendo reproduzido. Você pode pular para a faixa/arquivo desejado selecionando-o a partir deste item.

#### <span id="page-28-17"></span>**Time BD DVD CD VIDEO MUSIC : Mostra o**

tempo de reprodução. Selecione tipo de exibição a partir do seguinte:

- Tempo decorrido de reprodução do título, capítulo, disco, faixa ou arquivo
- Tempo decorrido de reprodução do título, capítulo, disco, faixa e arquivo

#### <span id="page-28-4"></span>**Mode/Play Mode**

DVD CD VIDEO MUSIC PHOTO: Mostra o modo de reprodução atual. Você pode selecionar o modo de reprodução a partir do seguinte:

#### CD

- Normal: Reprodução normal.
- Shuffle: Reprodução aleatória sem repetição.
- Random: Reprodução aleatória com repetição.

#### DVD

- Normal
- Shuffle CH (capítulo) – Shuffle TT (título)
- 
- Shuffle All
- Random CH (capítulo)
- Random TT (título) – Random All

### VIDEO MUSIC PHOTO

- Normal
- Shuffle F (pasta)
- Random F (pasta)

<span id="page-28-6"></span>Audio BD DVD VIDEO : Mostra o idioma de áudio/ sinal de um disco Blu-ray/DVD atualmente selecionado. Você pode selecionar o tipo desejado de áudio.

<span id="page-28-5"></span>**Angle BD DVD:** Mostra o ângulo atualmente selecionado. Se o vídeo é gravado com vários ângulos, você pode mudar o ângulo.

<span id="page-28-16"></span>**Subtitle BD DVD VIDEO :** Mostra o idioma da legenda atualmente selecionado quando a legenda é fornecida.

<span id="page-28-15"></span>**Subtitle Style BD** : Mostra o estilo da legenda atualmente selecionado. Esta função está disponível apenas para arquivo de vídeo de legenda externa. Você pode selecionar o estilo de texto desejado para o subtítulo.

#### <span id="page-28-7"></span>**Bitrate BD DVD CD VIDEO MUSIC : Mostra** taxa de bits do sinal de áudio/vídeo.

<span id="page-28-13"></span>**Second Video BD:** Liga ou desliga PIP [\(p. 9](#page-10-0)).

<span id="page-28-12"></span>**Second Audio BD** : Liga ou desliga áudio secundário ([p. 9](#page-10-1)).

#### <span id="page-28-11"></span>**Ins Search**

BD DVD CD VIDEO MUSIC : Pula 30 segundos.

#### <span id="page-28-10"></span>**Ins Replay**

BD DVD CD VIDEO MUSIC : Repete o conteúdo a partir de 10 segundos antes.

#### <span id="page-28-8"></span>**CC Select**

**BD** DVD VIDEO : Ajusta a closed caption mostrada.

#### <span id="page-28-14"></span>Slide Show PHOTO:

Mostra a velocidade do slide show. Você pode selecionar a velocidade da apresentação de slide pelo Slow/Medium/ Fast.

<span id="page-28-20"></span>**Transition PHOTO:** Mostra como as fotos aparecem na tela. Você pode selecionar o tipo de transição.

### <span id="page-29-1"></span><span id="page-29-0"></span>■ **Status menu**

Isso mostra várias configurações, como legendas, configurações de ângulo e número do capítulo/faixa-título atualmente reproduzida. Para ver o menu status, pressione **STATUS**. Menu Status contém os seguintes menus.

#### BD DVD VIDEO

**Exemplo**: Ícones quando tocando um disco Blu-ray

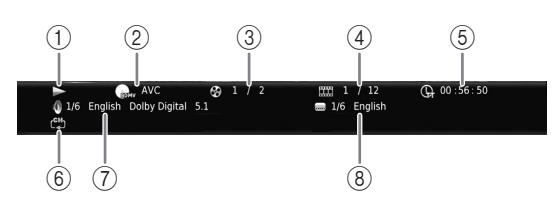

- 1 **(Reprodução status)**
- 2 **(Disco tipo/vídeo arquivo ícone)**
- 3 **(Número do título reproduzido):** Você pode pular para um título específico com **SEARCH** botão ([p. 9\)](#page-10-2).
- 4 **(Número do capítulo sendo reproduzido) BD** DVD : Você pode pular para um capítulo específico com **SEARCH** botão [\(p. 9\)](#page-10-2).

**(Faixa/arquivo número sendo tocado) :** Você pode pular para uma faixa específica VIDEO com **SEARCH** botão ([p. 9](#page-10-2)).

- 5 **(Tempo de reprodução decorrido):** Você pode pular para um ponto específico com **SEARCH** botão ([p. 9](#page-10-2)).
- 6 **(Repetição modo):** Mostra o atual modo de repetição ([p. 10\)](#page-11-0).
- 7 **(Áudio selecionado):** Você pode mudar o formato ou a linguagem de áudio com **AUDIO** botão.
- 8 **(Legenda selecionada):** Você pode mudar a linguagem da legenda com **SUBTITLE** botão.

#### DVD CD MUSIC

**Exemplo**: Ícones quando tocando um arquivo de música

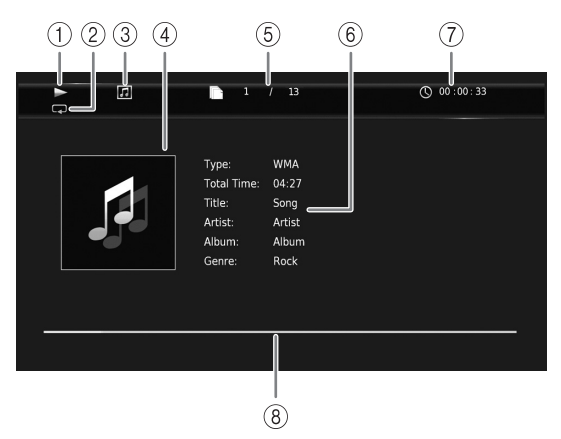

- 1 **(Reprodução status)**
- 2 **(Repetição modo):** Mostra o atual modo de repetição ([p. 10\)](#page-11-0).
- 3 **(Disco tipo/música arquivo ícone)**
- 4 (Artwork) MUSIC : Mostra artwork se o arquivo contém.
- 5 **(Faixa/arquivo número sendo tocado):** Você pode pular para uma faixa específica com **SEARCH** botão ([p. 9](#page-10-2)).
- 6 (Informação) MUSIC : Exibe informações da música se o arquivo contém.
- 7 **(Tempo de reprodução decorrido):** Você pode pular para um ponto específico com **SEARCH** botão ([p. 9](#page-10-2)).
- **8 (Barra de Progresso) MUSIC :** Mostra o estado de progresso da música atual.

#### PHOTO

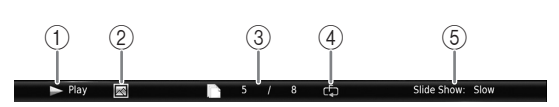

- 1 **(Reprodução status)**
- 2 **(Ícone de arquivo de foto)**
- 3 **(Número do arquivo mostrado)**
- 4 **(Repetição modo):** Mostra o atual modo de repetição ([p. 10\)](#page-11-0).
- 5 **(Velocidade da apresentação de slide)**

### <span id="page-30-4"></span><span id="page-30-0"></span>■ Programa toca **DVD** CD

Isto permite programar a ordem de reprodução das faixas do disco de áudio ou DVD capítulos.

Pressione **PROGRAM** durante a reprodução para mostrar a PROGRAM janela para programar a ordem de reprodução.

Você pode programar até 15 faixas/capítulos.

**Exemplo:** Programação da ordem de reprodução das faixas de CD

#### **1** Pressione **PROGRAM** durante a reprodução.

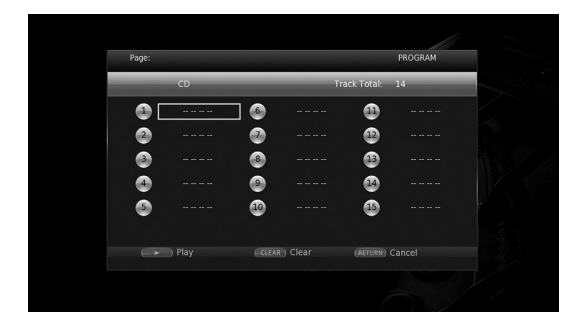

**2** Pressione **ENTER** para programar a ordem da reprodução.

Para discos de áudio, pressione  $\triangle$ / $\blacktriangledown$  para selecionar uma faixa desejada e pressione **ENTER**.

Para discos DVD-Vídeo , selecione um título desejado (mostrado como TT) e capítulo (como CH) em vez de uma faixa.

Para limpar uma faixa set, selecionar a faixa que deseja limpar, em seguida, pressione **CLEAR**.

Pressione **RETURN** para cancelar o Programa tocado.

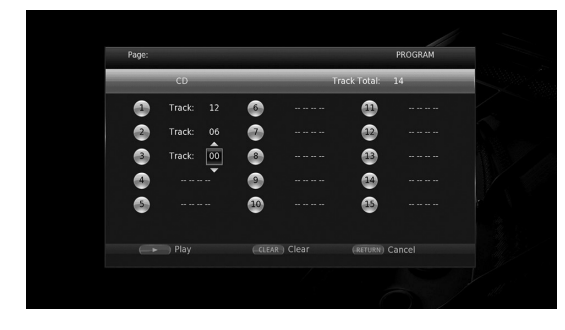

- **3** Após terminar de programar, pressione para definir e iniciar a reprodução do programa.
- **4** Para cancelar a reprodução do programa, parar completamente a reprodução pressionando  $\blacksquare$ .

### <span id="page-30-5"></span><span id="page-30-1"></span>■ **Usando Procura** BDDVD CD VIDEO MUSIC PHOTO

Isto permite-lhe saltar para o ponto especificado durante a reprodução.

- **1** Pressione **SEARCH** durante a reprodução. Barra de status aparece.
- **2** Pressione  $\triangle/\blacktriangledown/\blacktriangle/\blacktriangleright$  para selecionar um dos itens abaixo, depois pressione **ENTER**.

#### **BD** DVD **:**

- Número do título (mostrado como  $\odot$ )
- $-$  Número do capítulo (mostrado como  $\frac{1}{(1,1)}$ )
- Tempo decorrido do título (mostrado como  $\left(\frac{1}{n}\right)$ )
- Tempo decorrido do capítulo (mostrado como  $\begin{pmatrix} \mathbf{0} \\ \mathbf{0} \end{pmatrix}$

#### **:** CD

- Número da faixa (mostrada como  $\odot$ )
- Tempo decorrido da faixa (mostrada como  $\mathbf{f}_{\text{Rnck}}^{(1)}$ )
- Tempo decorrido do disco (mostrado como  $\bigcap_{\text{DISC}}$ )

#### **VIDEO** MUSIC **:**

- Número do arquivo (mostrado como  $\lceil \cdot \rceil$ )
- $-$  Número do capítulo (mostrado como  $\Box$ )
- Tempo decorrido do arquivo (mostrado como  $\mathbb{Q}$ )

#### **:** PHOTO

- Número do arquivo (mostrado como  $\lbrack \hspace{-.06in} \lbrack \hspace{-.06in} \lbrack \hspace{-.06in} \lbrack \rbrack \hspace{-.06in} \rbrack \rbrack$
- **3** Pressione  $\triangle/\blacktriangledown$  ou os botões numéricos para definir/ ajustar o valor do item focado, e pressione **ENTER** para pular para um ponto específico.
- **4** Para fechar a barra de status, pressione **STATUS**.

### <span id="page-30-3"></span><span id="page-30-2"></span>■ **Apreciando BONUSVIEW™ e BD-Live™**

Este aparelho suporta BONUSVIEW ([p. 47\)](#page-48-1) (BD-ROM Profile 1 Version 1.1) e BD-Live [\(p. 47\)](#page-48-2) (BD-ROM Profile 2) funções de reprodução.

#### *Observação*

– Funções e método de reprodução variam dependendo do disco. Ver as orientações sobre o disco ou o manual do utilizador fornecido.

### <span id="page-31-2"></span><span id="page-31-0"></span>■ **Usando função Picture in Picture (áudio secundário/reprodução de vídeo)**

BD-Vídeo que inclui áudio e vídeo compatível com Picture in Picture secundário pode ser reproduzido com áudio e vídeo secundário simultaneamente como um pequeno vídeo no canto.

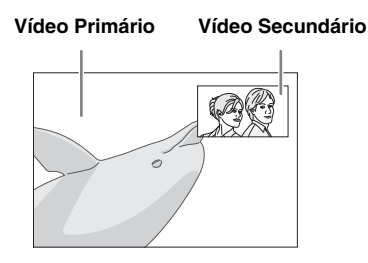

#### **Enquanto PIP Mark (**  $\boxed{m}$  **) ou Secondary** Audio Mark (**a)** é mostrada, **pressione PIP para ligar/desligar função Picture in Picture.**

#### *Observações*

- Para ouvir áudio secundário, tenha certeza que Audio Output ajuste (Coaxial / Optical ou HDMI) está ajustado para PCM ou Reencode [\(p. 39](#page-40-7)).
- Dependendo do disco, para ouvir o áudio secundário, você pode precisar configurar o áudio secundário para ligado no menu superior do disco [\(p. 8\)](#page-9-2).
- O áudio secundário e vídeo para Picture in Picture pode reproduzir automaticamente e ser removido, dependendo do conteúdo. Além disso, as áreas de reprodução podem ser restringidas.

### <span id="page-31-3"></span><span id="page-31-1"></span>■ **Usando a função de BD-Live™**

#### **1. Ajustando a Rede [\(p. 36\)](#page-37-2).**

### **2. Conecte o dispositivo de armazenamento USB ao aparelho ([p. 17\)](#page-18-1).**

Dado BD-Live é salvo em um dispositivo de memória USB conectado a este aparelho. Para aproveitar estas funções, conecte um dispositivo de memória USB que suporte USB 2.0 de alta velocidade (480 Mbit/s) a um dos conectores USB (dianteiro/traseiro) deste aparelho para usar o dispositivo de memória USB como Local Storage.

- Armazenamento local é usado como uma memória auxiliar quando disco Blu-ray é reproduzido.
- Use um dispositivo de memória USB com pelo menos 2GB de espaço livre.
- Pasta BUDA é criada automaticamente no dispositivo de memória USB quando necessário.
- Se há insuficiente espaço de armazenamento, os dados não serão copiados/baixado. Exclua dados desnecessários ou usar um novo dispositivo de memória USB.

– Algum tempo pode ser necessário para carregar os dados (leitura/gravação).

#### *Observações*

- Yamaha não pode garantir que todos as marcas dos dispositivos de memória USB iram funcionar com este aparelho.
- Não use um cabo de extensão USB ao conectar um dispositivo de memória USB ao conector USB do aparelho. Usando um cabo de extensão USB pode impedir que o aparelho funcione corretamente.

### **3. Toque o disco.**

#### **4. Execute BD-Live de acordo com as instruções do disco.**

#### *Observações*

- Não remova o dispositivo de memória USB ou desconecte o cabo de alimentação durante as operações de BD-Live.
- Em relação ao método de reprodução de conteúdos BD-Live , etc., executar as operações em conformidade com as instruções do manual do disco Blu-ray.
- Para desfrutar de funções BD-Live, realize a ligação à rede ([p. 15\)](#page-16-3) e ajustes de rede [\(p. 36](#page-37-2)).
- Veja ["BD-Live Connection"](#page-37-3) [\(p. 36](#page-37-3)) sobre a configuração para restringir o acesso a conteúdos BD-Live.
- O tempo necessário para baixar os programas previstos para o dispositivo de memória USB conectado a este aparelho varia de acordo com as velocidades de ligação à Internet e o volume de dados dos programas.
- Programas de BD-Live fornecidos através da internet pode não ser capaz de exibir a conexão, dependendo do estado (upgrade) do provedor. Nesses casos , retire o disco e tente novamente.
- Se a tela BD-Live não aparecer por um tempo depois que você selecionar a função BD-Live no menu do disco Blu-ray, o dispositivo de memória USB pode não ter espaço livre suficiente. Em tais casos, ejetar o disco do leitor e, em seguida, apagar os dados no dispositivo de memória USB usando o "Format" menu no "Local Storage" ([p. 34\)](#page-35-4).

# <span id="page-32-1"></span>**SETUP menu**

### <span id="page-32-0"></span>O SETUP menu habilita várias configurações e ajustes áudio/visuais para funções usando o controle remoto.

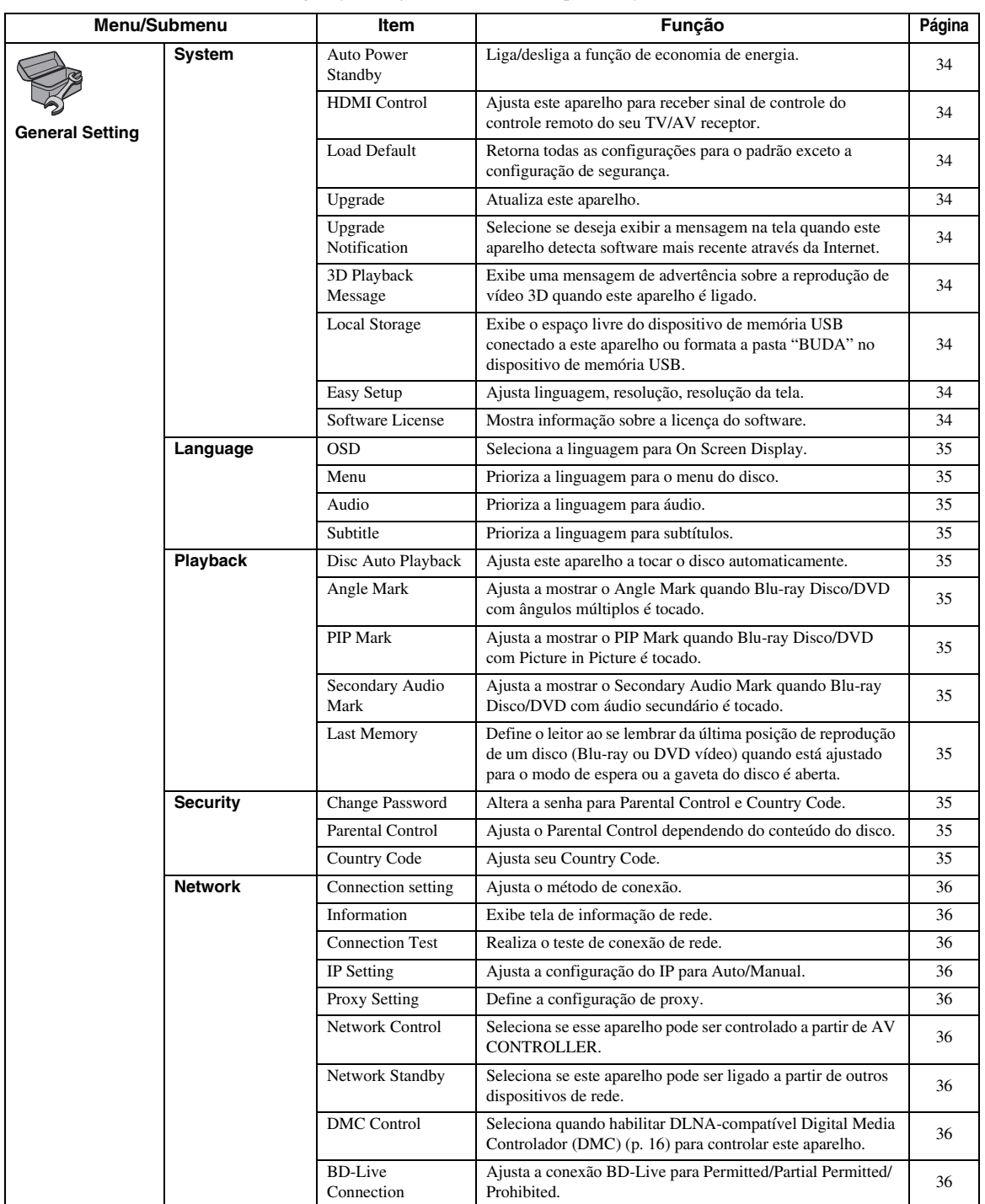

Configurações A **Configurações**

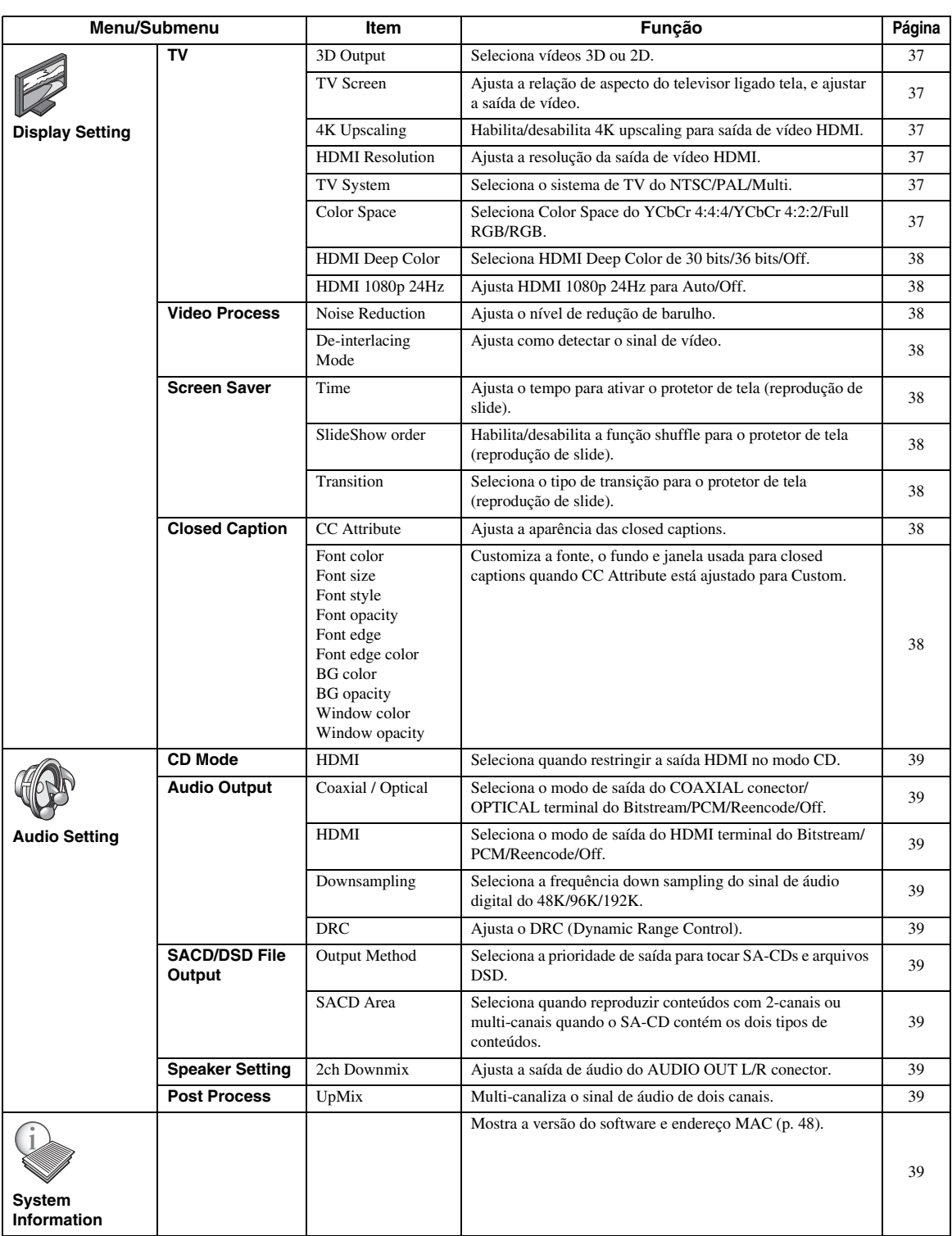

### <span id="page-34-1"></span><span id="page-34-0"></span>■ **Exemplo de SETUP operação do menu**

Você precisa chamar a SETUP tela de menu para realizar ajustes para este aparelho. A seguir uma explicação para operações básicas do SETUP menu.

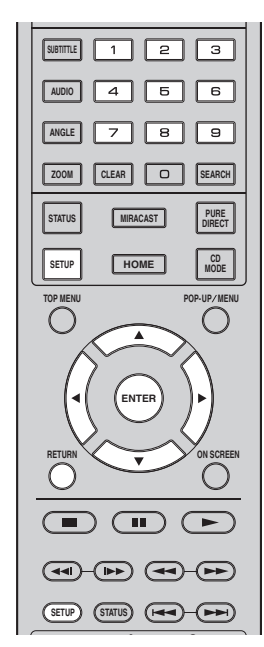

**Exemplo:** Ajustando Disc Auto Playback

#### *Observação*

– Alguns itens não podem ser ajustados durante a reprodução. Neste caso, pressione para parar completamente a reprodução antes de ajustar.

#### **1. Mostra a SETUP tela do menu.**

Pressione **SETUP** para mostrar a SETUP tela do menu.

Pressione  $\blacktriangleleft/\blacktriangleright$  para selecionar General Setting, depois pressione **ENTER** ou ▼.

#### **2. Selecione um Submenu.**

Pressione  $\triangle/\blacktriangledown$  para selecionar Playback, depois pressione **ENTER** ou cursor 3.

### **3. Selecione um item do menu.**

Pressione  $\triangle$ / $\nabla$  para selecionar Disc Auto Playback, depois pressione **ENTER** ou cursor ►.

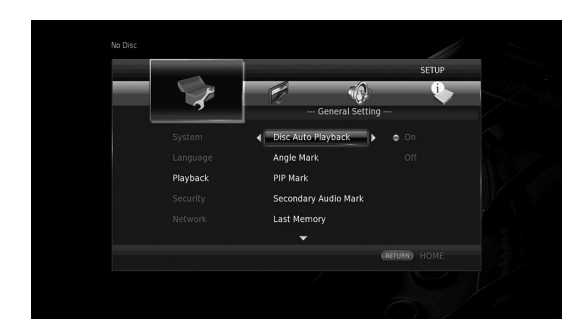

### **4. Selecione a configuração desejada.**

Pressione  $\triangle/\blacktriangledown$  para selecionar On ou Off, depois pressione **ENTER**.

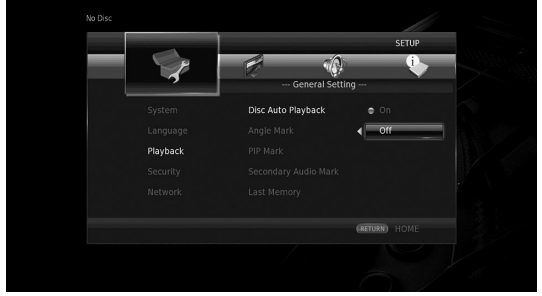

#### *Dica*

– Você precisa usar os botões numéricos para digitar números (como a senha) para alguns itens do menu.

### **5. Sair da tela do menu.**

Pressione < para retornar ao menu anterior.

### <span id="page-35-16"></span><span id="page-35-0"></span>■ General Setting

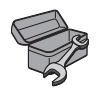

As funções padrão estão marcadas com " **\*** ".

#### <span id="page-35-18"></span><span id="page-35-14"></span>**System**

#### <span id="page-35-5"></span>**Auto Power Standby**

Liga/desliga a função de economia de energia. Quando ativado, este aparelho passará para o modo de espera após 20 minutos da última operação sem qualquer reprodução.

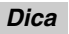

– Antes deste aparelho ir para o modo standby, o protetor de tela ([p. 38\)](#page-39-10) se ativará.

#### <span id="page-35-2"></span>**On\*, Off**

#### <span id="page-35-6"></span>**HDMI Control**

Você pode ajustar o aparelho para receber sinal de controle de um receptor TV/AV compatível com a função de controle HDMI através de um cabo HDMI [\(p. 12](#page-13-2)).

#### **On, Off\***

#### <span id="page-35-1"></span>**Usando função de Controle HDMI**

Usando a função de Controle HDMI, você pode operar interativamente este aparelho com sua TV (função de Controle HDMI suportada).

Quando você conectar este aparelho a uma TV compatível com a função de Controle HDMI usando um cabo HDMI e ajustar HDMI Control no SETUP menu para ligado ([p. 34](#page-35-6)), você pode executar a função listada abaixo.

- Função de seleção de entrada automática Quando você iniciar a reprodução deste aparelho, o seletor de entrada da TV (e um receptor AV, se o leitor estiver ligado ao televisor através do receptor AV) é transferido para este aparelho automaticamente. TV é ligada automaticamente dependendo da TV.
- Função automática de desligamento Quando você desliga a TV enquanto o aparelho está em modo stop e a SETUP tela de menu não é mostrada, este aparelho é desligado automaticamente.

#### *Observações*

- A HDMI Control função pode não funcionar direito dependendo da TV.
- Outras funções além das mostradas abaixo podem funcionar dependendo da TV ou receptor AV.
- A fim de tornar a função de Controlo HDMI disponível, configurar as definições para a função de Controlo HDMI em todos os componentes (este aparelho, TV, e um receptor AV). Determinada operação pode também ser necessária.
- Cada função pode ser definida independentemente para ativar/desativar dependendo da TV.
- Consulte os manuais de operação fornecidos com a TV e/ou receptor AV para detalhes sobre configuração.

– Quando configurada para ligado, o consumo de força durante o modo standby aumenta devido a função de controle HDMI.

#### <span id="page-35-17"></span><span id="page-35-7"></span>**Load Default**

Você pode reiniciar todos os ajustes deste aparelho de volta ao padrão exceto o ajuste da segurança [\(p. 35](#page-36-15)). Para detalhes dos ajustes padrão, veja páginas [31](#page-32-0)[-39](#page-40-1).

#### <span id="page-35-20"></span><span id="page-35-8"></span>**Upgrade**

Você pode atualizar o software manualmente através do USB Storage ou Network. Para detalhes sobre atualização do software, veja o "[Atualização de Software](#page-43-0)" [\(p. 42](#page-43-0)).

#### <span id="page-35-19"></span><span id="page-35-9"></span>**Upgrade Notification**

Você pode selecionar se deseja exibir a mensagem na tela quando este aparelho detecta software mais recente através da Internet.

#### **On\*, Off**

#### <span id="page-35-10"></span><span id="page-35-3"></span>**3D Playback Message**

Você pode ligar ou desligar a mensagem de aviso da reprodução de vídeo 3D que aparece na TV quando este aparelho é ligado.

#### <span id="page-35-4"></span>**On\*, Off**

#### <span id="page-35-11"></span>**Local Storage**

Você pode verificar o espaço livre do dispositivo de memória USB conectado a este aparelho, ou formatar a pasta (vazio) "BUDA" na memória USB conectado a este aparelho selecionando Format.

#### *Dica*

– Para apreciar o recurso BD-Live [\(p. 30\)](#page-31-3), você precisa conectar um dispositivo de memória USB (com pelo menos 2 GB de espaço livre) a um dos conectores USB (dianteiro/traseiro) deste aparelho para usar o dispositivo de memória USB como armazenamento local.

#### <span id="page-35-15"></span><span id="page-35-12"></span>**Easy Setup**

Você pode ativar Easy Setup [\(p. 19](#page-20-3)).

#### <span id="page-35-13"></span>**Software License**

Você pode ver informação sobre licença de software third party.

Usando este produto, você será considerado como tendo aceite os termos e condições.

### <span id="page-36-23"></span><span id="page-36-20"></span>**Language**

#### <span id="page-36-3"></span>**OSD**

Você pode selecionar o idioma para exibição na tela, que é a mensagem ou o menu exibido na tela, tais como SETUP menu.

**English, Français, Español, Deutsch, Italiano, Svenska, Nederlandse, Polski, Русский,** 中文

#### <span id="page-36-22"></span><span id="page-36-4"></span>**Menu**

Você pode priorizar a linguagem para o menu do disco.

**English, Français,** 中文 **, Español, Deutsch, Italiano, Nederlandse, Portuguese, Danish, Svenska, Finnish, Norwegian, Polski, Русский, Korean, Japanese, More**

#### <span id="page-36-17"></span><span id="page-36-5"></span>**Audio**

Você pode priorizar a linguagem do áudio para disco Blu-ray/DVD reprodução. Para mais detalhes sobre ajustar itens, veja "Menu" [\(p. 35](#page-36-4)).

#### <span id="page-36-27"></span><span id="page-36-6"></span>**Subtitle**

Você pode priorizar a linguagem para a legenda.

**English, Français,** 中文 **, Español, Deutsch, Italiano, Nederlandse, Portuguese, Danish, Svenska, Finnish, Norwegian, Polski, Русский, Korean, Japanese, More, Off**

**(Os ajustes padrão no [Language] diferem dependendo do seu modelo.)**

### <span id="page-36-25"></span>**Playback**

#### <span id="page-36-19"></span><span id="page-36-7"></span>**Disc Auto Playback**

Você pode ajustar Disc Auto Playback para ligado/ desligado. Quando ajustado para ligado, disco automaticamente tocará quando inserido.

#### <span id="page-36-0"></span>**On\*, Off**

#### <span id="page-36-8"></span>**Angle Mark**

Você pode ajustar para mostrar o Angle Mark ( $\mathbb{Z}$ ) quando Blu-ray Disco/DVD com múltiplos ângulos for tocado.

#### **On\*, Off**

#### <span id="page-36-9"></span><span id="page-36-1"></span>**PIP Mark**

Você pode ajustar para mostrar o PIP Mark ( $\sqrt{p_{\text{PP}}}$ ) quando disco Blu-ray com picture in picture [\(p. 30](#page-31-2)) for tocado.

#### <span id="page-36-2"></span>**On\*, Off**

#### <span id="page-36-10"></span>**Secondary Audio Mark**

Você ajustar para mostrar o Secondary Audio Mark ( $\boxed{\bullet}$ ) quando disco Blu-ray com áudio secundário for tocado.

#### <span id="page-36-21"></span>**On\*, Off**

#### <span id="page-36-11"></span>**Last Memory**

Pode definir se este aparelho lembrará da última posição de reprodução de um disco (Blu-ray ou DVD vídeo) quando está ajustado para o modo de espera ou a bandeja do disco estiver aberta aberta.

#### **On\*, Off**

#### *Observação*

– Alguns discos não são compatíveis com esta função.

### <span id="page-36-26"></span><span id="page-36-15"></span>**Security**

#### <span id="page-36-16"></span><span id="page-36-12"></span>**Change Password**

Você pode definir a senha para alterar o nível de Controlo Parental e código do país. Veja o "Parental Control" ([p. 35\)](#page-36-13) e "Country Code" [\(p. 35](#page-36-14)).

#### *Observações*

- A senha padrão é 0000.
- Se você esquecer a senha, veja ["Solução de](#page-44-4)  [problemas](#page-44-4)" [\(p. 43](#page-44-4)) e ajuste todos os Security ajustes para padrão.

#### <span id="page-36-24"></span><span id="page-36-13"></span>**Parental Control**

Em alguns discos Blu-ray/DVDs, um nível de controle para visualização do disco está definido, dependendo da idade do espectador. Você pode ajustar o Parental Control mostrado na tela dependendo do conteúdo do disco. A senha (veja "[Change Password"](#page-36-12) no [p. 35](#page-36-12)) precisa ser digitada antes que o Parental Control Levels for ajustado. Depois de definir a Parental Control, quando reproduzir um disco com nível mais elevado do que o Parental Control Level, ou você deseja alterar o Parental Control Level, uma caixa de diálogo irá aparecer para pedir que você digite a senha.

#### <span id="page-36-18"></span>**Off\*, 1–8**

#### <span id="page-36-14"></span>**Country Code**

Você pode ajustar o código do seu país. A senha (veja "[Change Password"](#page-36-12) no [p. 35\)](#page-36-12) precisa ser digitada antes de ajustar o código do país. Essa configuração pode ser usada para classificação do Controle Parental e reprodução do disco.

**4**

#### <span id="page-37-13"></span><span id="page-37-2"></span>**Network**

#### <span id="page-37-4"></span>**Connection setting**

Você pode selecionar um método de conexão de rede.

**Wired\*** Conecta à rede usando Ethernet.

**Wireless** Conecta à rede usando LAN sem fio. Você pode selecionar ajustes para uma conexão LAN sem fio. Siga as instruções da tela para continuar.

#### **Scan**

Procura por um ponto de acesso Você pode conectar o ponto de acesso encontrado.

#### **Manual**

Você pode manualmente ajustar informação para um ponto de acesso.

#### **Auto**

<span id="page-37-18"></span>Se o seu ponto de acesso suporta a função WPS (Wi-Fi Protected Setup), você pode usar o método de configuração automática para ligar o leitor ao ponto de acesso sem inserir informações manualmente. Selecione PBC (Push Button Configuração) ou PIN método de código.

#### <span id="page-37-16"></span><span id="page-37-5"></span>**Information**

 Exibe a tela de informação de rede. Nesta tela, você pode ver informação da interface (Ethernet), Address Type, IP Address, Subnet Mask, Default Gateway, e DNS.

#### <span id="page-37-14"></span><span id="page-37-6"></span>**Connection Test**

Você pode realizar um teste de conexão de rede. Se o teste falhar, por favor confira "IP Setting" ([p. 36\)](#page-37-7) e realize o teste de novo.

#### <span id="page-37-7"></span><span id="page-37-0"></span>**IP Setting**

Você pode configurar os ajustes de rede.

- **Auto\*** Selecione para configurar automaticamente as configurações de rede do leitor com o servidor DHCP.
- **Manual** Selecione para configurar a rede (IP Address, Subnet Mask, Default Gateway, e DNS) manualmente.

#### *Dicas*

- **Numeric keys** Introduza caracteres.
- 
- $\blacktriangleleft/\blacktriangleright$  Move a seleção.<br>  $-$  **CLFAR** Deleta o caracter
- **CLEAR** Deleta o caractere.<br>
**ENTER** Salava os ajustes e Salava os ajustes e sai do menu.

#### <span id="page-37-15"></span><span id="page-37-8"></span>**Proxy Setting**

Você pode ajustar Proxy Setting. Ajuste o Disable para uso normal. Ajuste para Enable para ajustar o ajuste do proxy.

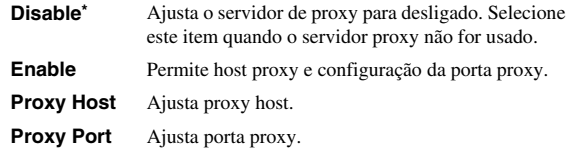

#### <span id="page-37-17"></span><span id="page-37-9"></span>**Network Control**

Seleciona se esse aparelho pode ser controlado a partir de AV CONTROLLER. Quando On with filter é selecionado, você pode especificar os endereços MAC dos dispositivos móveis (como smartphones e tablet) que serão permitido acesso a este aparelho.

#### <span id="page-37-20"></span>**On\*, On with filter, Off**

#### <span id="page-37-10"></span>**Network Standby**

<span id="page-37-19"></span>Você pode selecionar se este aparelho pode ser ligado a partir de outros dispositivos de rede, tais como "AV CONTROLLER" ([p. 26\)](#page-27-1).

#### **On, Off\***

#### *Observação*

– Esta definição só fica disponível quando Network Control for ligado.

#### <span id="page-37-11"></span><span id="page-37-1"></span>**DMC Control**

Seleciona quando habilitar DLNA-compatível Digital Media Controlador (DMC) ([p. 16\)](#page-17-2) para controlar este aparelho.

#### <span id="page-37-3"></span>**Enable\*, Disable**

#### <span id="page-37-12"></span>**BD-Live Connection**

Você pode ajustar restrição de acesso a conteúdos BD-Live.

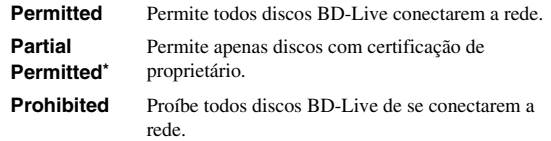

### <span id="page-38-12"></span><span id="page-38-0"></span>■ **Display Setting**

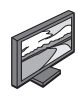

As funções padrão estão marcadas com " **\*** ".

### <span id="page-38-13"></span><span id="page-38-1"></span>**TV**

#### <span id="page-38-2"></span>**3D Output**

Você pode escolher 3D ou 2D saída de vídeo deste aparelho.

- **Auto\*** Este aparelho automaticamente seleciona vídeos 3D ou 2D.
- **Off** Este aparelho sempre seleciona vídeos 2D.

#### *Observação*

– Mesmo que você ajuste "3D Output" para "Auto" e toque um disco 3D Blu-ray, este aparelho selecionará imagens 2D dependendo do ajuste da TV etc.

#### <span id="page-38-10"></span><span id="page-38-3"></span>**TV Screen**

Ajusta a relação de aspecto do televisor ligado tela, e ajusta a saída de vídeo.

Se você mudar a sua TV (porque você comprou uma nova) e se a relação das telas for diferente, você terá que mudar o TV Screen ajuste.

- **16:9 Full** Selecione esta opção quando o aparelho estiver ligado a um televisor com uma tela 16:9. Quando uma proporção de 4:3 vídeo aspecto é reproduzido, o vídeo é exibido como mostrado abaixo.
- **16:9 Normal\*** Selecione esta opção quando o aparelho estiver ligado a um televisor com uma tela 16:9. Quando uma proporção de 4:3 vídeo aspecto é reproduzido, o vídeo é exibido como mostrado abaixo.
- **4:3 Pan Scan** Selecione esta opção quando o aparelho estiver ligado a um televisor com uma tela 4:3. Quando uma proporção de 16:9 vídeo aspecto é reproduzido, o vídeo é exibido como mostrado abaixo.
- **4:3 Letter Box** Selecione esta opção quando o aparelho estiver ligado a um televisor com uma tela 4:3. Quando uma proporção de 16:9 vídeo aspecto é reproduzido, o vídeo é exibido como mostrado abaixo.

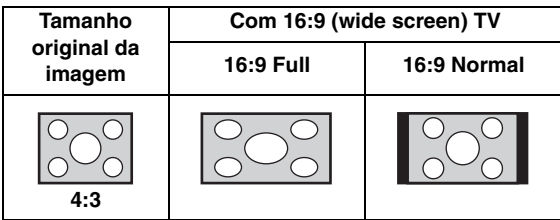

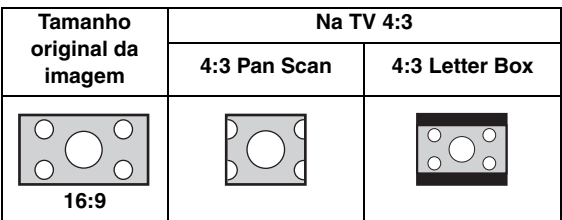

#### <span id="page-38-4"></span>**4K Upscaling**

Habilita/desabilita 4K upscaling para saída de vídeo HDMI.

Quando ligado, você pode ajustar "HDMI Resolution" para "4K".

<span id="page-38-9"></span>**On\*, Off.**

#### <span id="page-38-5"></span>**HDMI Resolution**

Você pode escolher a resolução da saída de vídeo HDMI. Para mais informações sobre formatos de saída, veja ["Formatos de saída de vídeo" \(p. 40\)](#page-41-1).

Quando ajustado para Auto, resolução será ajustada para o máximo considerando a TV conectada.

Quando ajustado para Disc Native, a resolução original e a frequência de vídeo, gravada no disco Blu-ray ou DVD será usada. Você pode usar uma função de vídeo upconversor de um dispositivo externo.

Quando diferente de um disco Blu-ray ou DVD é reproduzido, a resolução e a frequência de vídeo funcionaram como Auto.

Se um disco Blu-ray ou DVD cuja resolução e frequência de vídeo não são compatíveis com o televisor ligado, nenhuma imagem será emitida. Neste caso, pare a reprodução e selecione outra opção além da Disc Native.

#### **Auto\*, Disc Native, 4K, 480i/576i, 480p/576p, 720p, 1080i, 1080p**

#### *Observações*

- Para tocar áudio HD (Dolby TrueHD ou DTS-HD Master Audio) do HDMI terminal, ajuste HDMI Resolution para Auto ou mais que 720p.
- 4K só fica disponível quando 4K Upscaling estiver ajustado para On.
- Auto é automaticamente selecionada quando 4K Upscaling é ajustada para Off enquanto HDMI Resolution é ajustado para 4K.

#### <span id="page-38-8"></span><span id="page-38-6"></span>**TV System**

Você pode selecionar TV System do PAL, NTSC e Multi. Ajuste o mesmo TV System como seu aparelho de TV. Para mais informações sobre formatos de saída, veja ["Formatos de saída de vídeo" \(p. 40\)](#page-41-1).

#### **NTSC, PAL, Multi**

(Os ajustes padrão diferem dependendo do seu modelo.)

#### <span id="page-38-11"></span><span id="page-38-7"></span>**Color Space**

Você pode selecionar a saída do Color Space [\(p. 47](#page-48-3)) do HDMI. Esta função é disponível quando este aparelho estiver conectado com um cabo HDMI.

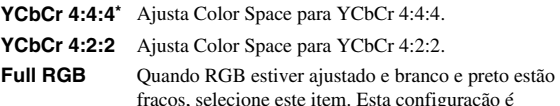

fracos, selecione este item. Esta configuração é eficaz quando um componente conectado suporta RGB 0-255 intervalo.

**RGB** Envia sinal de vídeo no alcance do sinal normal.

#### *Observação*

– Esta função só está disponível em TVs que suportam esta função.

**4**

#### <span id="page-39-14"></span><span id="page-39-1"></span>**HDMI Deep Color**

Quando sua TV e/ou receptor AV forem compatíveis com Deep Color [\(p. 47](#page-48-4)), ajuste este item considerando seu receptor TV/AV. Esta função é disponível quando este aparelho estiver conectado com um cabo HDMI.

#### <span id="page-39-13"></span>**30 bits, 36 bits, Off\***

#### <span id="page-39-2"></span>**HDMI 1080p 24Hz**

Esta emite o BD-Vídeo codificado em taxa de quadros de 24 Hz em HDMI 1080p 24Hz. Reprodução de vídeo mais suave pode estar disponível com esta função. Esta função está disponível quando o seu receptor de TV/AV suportam esta função. Para mais informações sobre formatos de saída, veja ["Formatos de saída de vídeo" \(p. 40\).](#page-41-1)

#### **Auto\*, Off**

#### *Observação*

– Esta definição é desativada quando a resolução de saída é diferente de 1080p.

#### <span id="page-39-16"></span>**Video Process**

#### <span id="page-39-15"></span><span id="page-39-3"></span>**Noise Reduction**

Você pode ajustar o Noise Reduction a um nível de 0 a 3. 0 é desligado e 3 é o nível máximo.

#### <span id="page-39-12"></span>**0, 1, 2\*, 3**

#### <span id="page-39-4"></span>**De-interlacing Mode**

Você pode escolher como detectar o sinal de vídeo. Ajuste o Auto para uso normal. Quando sujeira horizontal aparecer na tela, ajuste isto para Film/Video para remover a sujeira.

#### **Auto\*, Film, Video**

#### <span id="page-39-10"></span><span id="page-39-0"></span>**Screen Saver**

Você pode exibir a proteção de tela quando você não usar o aparelho durante o tempo especificado. Você pode selecionar as imagens internas ou slide show de fotos.

#### *Dicas*

- Para utilizar a apresentação de slides como protetor de tela, crie a pasta "autopict" no diretório raiz do dispositivo de memória USB, coloque 3 ou mais arquivos de fotos (JPEG, GIF e arquivos no formato PNG) na pasta e conecte o dispositivo de memória USB ao aparelho.
- "SlideShow order" e "Transition" funciona quando o slide show for usado como protetor de tela. Essas configurações são sincronizadas com as definições da apresentação de slides no menu Na Tela [\(p. 27](#page-28-3)).

#### <span id="page-39-5"></span>**Time**

Você pode definir a quantidade de tempo (minutos) para ativar o protetor de tela. Se você não usar o aparelho durante o tempo especificado, a unidade irá ativar automaticamente o protetor de tela.

**1, 5\*, 10**

#### <span id="page-39-6"></span>**SlideShow order**

Você pode habilitar/desabilitar a função shuffle para o protetor de tela (slide show).

**Normal\*** As fotos são mostradas na ordem normal.

**Shuffle** As fotos são mostradas em ordem aleatória.

#### <span id="page-39-7"></span>**Transition**

Você pode selecionar o tipo de transição para o protetor de tela (reprodução de slide).

**None\*, Wipe left, Wipe right, Wipe up, Wipe down, Box in, Box out, Blending, Dissolve, Interlace H, Interlace V, Split in H, Split in V, Split out H, Split out V**

#### <span id="page-39-11"></span>**Closed Caption**

#### <span id="page-39-8"></span>**CC Attribute**

Você pode ajustar a aparência das closed captions. Quando Auto for selecionado, digital closed captions serão mostradas com os ajustes padrão. Quando Custom for selecionado, você poderá escolher a aparência das closed captions (Font color, Font size, etc.) manualmente.

#### **Auto, Custom**

#### <span id="page-39-9"></span>**Font color, Font size, Font style, Font opacity, Font edge, Font edge color, BG color, BG opacity, Window color, Window opacity**

Customiza a fonte, o fundo e janela usada para closed captions quando CC Attribute está ajustado para Custom.

### <span id="page-40-7"></span><span id="page-40-0"></span>■ **Audio Setting**

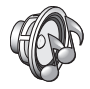

As funções padrão estão marcadas com " **\*** ".

#### <span id="page-40-8"></span><span id="page-40-6"></span>**CD Mode**

#### **HDMI**

Você pode restringir ou não a saída HDMI no modo CD [\(p. 23\)](#page-24-3).

- **Off** Desabilita todos os circuitos HDMI durante o modo CD.
- **Audio Only\*** Desabilita a saída de vídeo HDMI (a tela preta é exibida) e envia áudio somente a partir do conector HDMI durante o modo de CD.

### <span id="page-40-18"></span><span id="page-40-3"></span>**Audio Output**

#### <span id="page-40-9"></span><span id="page-40-5"></span>**Coaxial / Optical**

Você pode selecionar o modo de saída do COAXIAL conector e OPTICAL terminal. Para mais informações sobre formatos de saída, veja ["Formatos de saída de](#page-42-0)  [áudio" \(p. 41\)](#page-42-0).

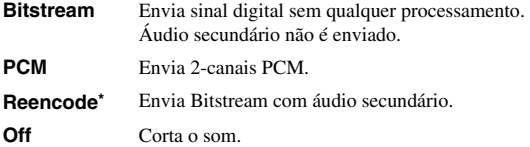

#### <span id="page-40-10"></span><span id="page-40-4"></span>**HDMI**

Você pode selecionar o modo de terminal de saída HDMI. Para mais detalhes sobre ajustar itens, consulte "Coaxial / Optical" [\(p. 39](#page-40-9)). Para mais detalhes sobre formatos de saída, veja ["Formatos de saída de áudio" \(p. 41\).](#page-42-0)

#### **Bitstream\*, PCM, Reencode, Off**

#### *Observação*

– Para tocar áudio HD (Dolby TrueHD ou DTS-HD Master Audio) do HDMI terminal, ajuste a resolução HDMI para automático ou mais que 720p ([p. 37\)](#page-38-5).

#### <span id="page-40-20"></span><span id="page-40-11"></span>**Downsampling**

Você pode selecionar a freqüência downsample do sinal de áudio digital. Esta função é efetiva para a saída de áudio do COAXIAL conector/OPTICAL terminal.

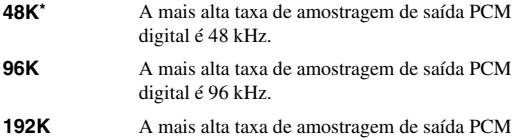

digital é 192 kHz.

### <span id="page-40-21"></span><span id="page-40-12"></span>**DRC**

Você pode ajustar o DRC (Dynamic Range Control) ([p. 47\)](#page-48-5) para ligado/desligado/Auto. Quando ajustado para Auto, DRC é ligado automaticamente para uma fonte com informação DRC com formato Dolby TrueHD. DRC faz o som forte, tal como o som explosivo mais baixo e as conversas mais audíveis. É útil quando você assiste filmes à noite.

**Off, On, Auto\***

#### <span id="page-40-17"></span><span id="page-40-2"></span>**SACD/DSD File Output**

#### <span id="page-40-13"></span>**Output Method**

Você pode selecionar os formatos de saída de áudio e os conectores usados para reprodução de SA-CDs e arquivos DSD.

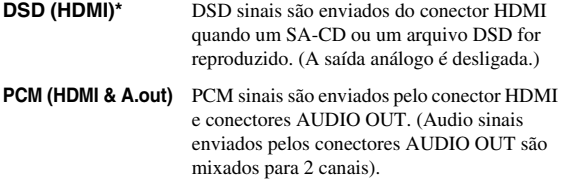

#### <span id="page-40-14"></span>**SACD Area**

Seleciona quando reproduzir conteúdos com 2-canais (estéreo) ou conteúdos multi-canais quando o SA-CD contém os dois tipos de conteúdos.

#### **Multi\*, Stereo**

### <span id="page-40-23"></span><span id="page-40-19"></span>**Speaker Setting**

#### <span id="page-40-15"></span>**2ch Downmix**

Você pode escolher o método down mix para análogo 2 canais do Stereo ou Lt/Rt.

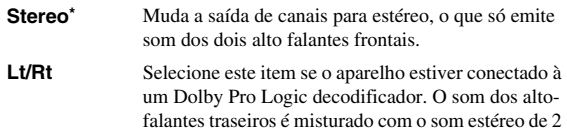

#### <span id="page-40-22"></span>**Post Process**

#### <span id="page-40-25"></span><span id="page-40-16"></span>**UpMix**

Você pode multi-canalizar o sinal de áudio de dois canais. Para multi-canalizar, selecione DTS NEO:6, depois selecione Cinema ou Music modo.

**Off\*, DTS NEO:6**

### <span id="page-40-24"></span><span id="page-40-1"></span>**System Information**

canais.

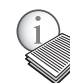

A versão do software e endereço MAC [\(p. 48](#page-49-1)) são mostradas.

**4**

**Configurações**

Configurações

# <span id="page-41-2"></span>**Formatos de saída de vídeo/áudio**

### <span id="page-41-1"></span><span id="page-41-0"></span>■ **Formatos de saída de vídeo**

### **Quando TV System for definido para NTSC**

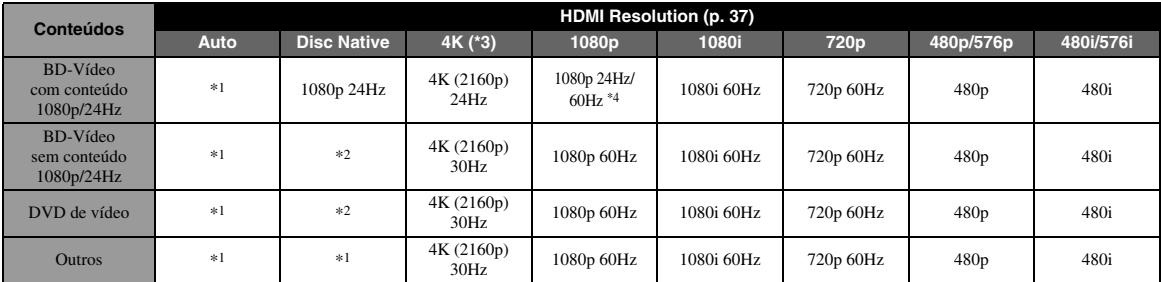

### **Quando TV System for definido para PAL**

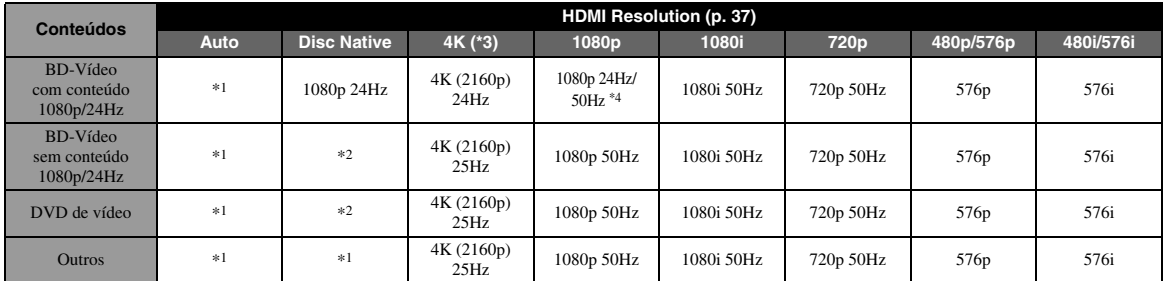

\*1 Resolução máxima suportada pela TV conectada a este aparelho

\*2 A resolução e frequência do disco de origem

- \*3 Somente disponível quando 4K Upscaling ([p. 37](#page-38-4)) estiver ajustado para On
- \*4 1080 p 24 Hz (quando a TV suportar 1080p 24 Hz e HDMI 1080p 24Hz ([p. 38\)](#page-39-2) estiver ajustado para Auto) ou 1080p 50/60Hz

#### **Quando TV System for definido para Multi**

Quando TV System é ajustado para o Multi, sinais de vídeo são enviados com o sistema de vídeo (NTSC/PAL) da fonte. Consulte as tabelas acima para obter detalhes sobre a resolução/frequência para cada sistema de vídeo.

#### *Observações*

- Para assistir a vídeos com cada resolução, deve ser suportado pela TV.
- Independente da frequência do conteúdo, sinais de são enviados com 60 Hz quando TV System [\(p. 37](#page-38-6)) esta ajustado para NTSC e enviados com 50 Hz quando ajustado para PAL.

### <span id="page-42-2"></span><span id="page-42-0"></span>■ **Formatos de saída de áudio**

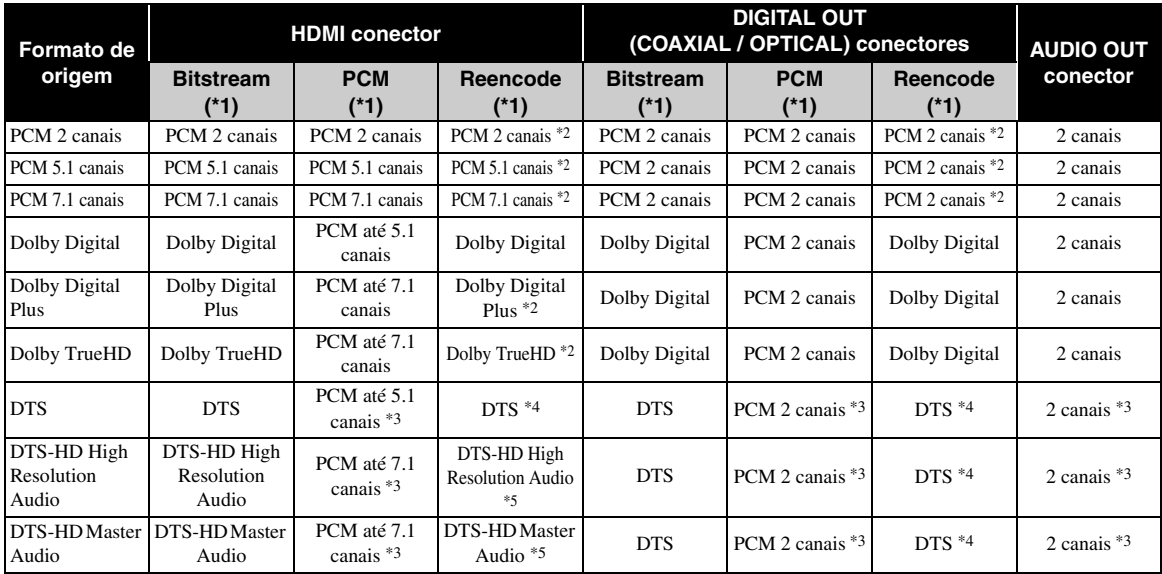

\*1 Até o Audio Output ajustes [\(p. 39\)](#page-40-18)

\*2 Saída com Dolby Digital quando o áudio secundário, botão de clique sons ou sons de efeito estão incluídos

\*3 O áudio não é emitido quando dispositivo de memória USB, DLNA ou serviço da rede de conteúdo é reproduzido

\*4 Não codificará de novo quando o dispositivo de memória USB, DLNA ou serviço da rede de conteúdo é reproduzido (saída de áudio será mesmo formato Bitstream)

\*5 É enviado DTS quando o áudio secundário, sons de clique de botão ou efeito sons estão incluídos. No entanto, a fonte não será codificada quando dispositivo de memória USB, DLNA ou o conteúdo do serviço de rede é reproduzido (saída de áudio será mesmo formato Bitstream)

#### <span id="page-42-1"></span>**Formato de saída de áudio para arquivos SA-CDs/DSD**

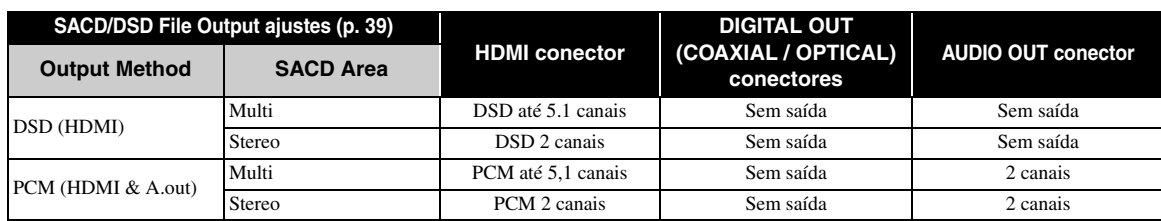

# <span id="page-43-2"></span>**Atualização de Software**

<span id="page-43-0"></span>Um novo software que proporciona recursos adicionados ou melhorias do produto serão lançado quando necessário Recomendamos a atualização do software deste aparelho para a versão mais recente periodicamente.

Para verificar a disponibilidade de uma atualização de software, visite [http://download.yamaha.com/](http://download.yamaha.com/downloads/service/top/?site=europe.yamaha.com&language=en)

#### *Observação*

– Não remova o dispositivo de memória USB, defina esse aparelho para o modo de espera ou desconecte o cabo de cabo de alimentação/rede enquanto a atualização do software está sendo realizada.

### <span id="page-43-1"></span>■ **Atualizando do software**

**1. Preparando para a atualização do software.**

Quando você atualiza o software de armazenamento USB:

- 1 Salve o pacote de arquivo de atualização para a pasta apropriada no dispositivo de memória USB. Para mais detalhes, consulte o documento de procedimento associado com o pacote de arquivo de atualização.
- 2 Conecte o aparelho de memória USB.
- Quando você atualiza o software pela rede: Confirme que este aparelho está conectado à rede.
- **2. Escolha o método de atualização e comece atualizando pelo SETUP menu.**
	- 1 Pressione **SETUP** para mostrar a SETUP tela do menu.
	- $(2)$  Selecione General Setting  $\rightarrow$  System  $\rightarrow$ Upgrade.
	- 3 Selecione o item que contenha o pacote com arquivos de atualização do USB Storage/ Network.

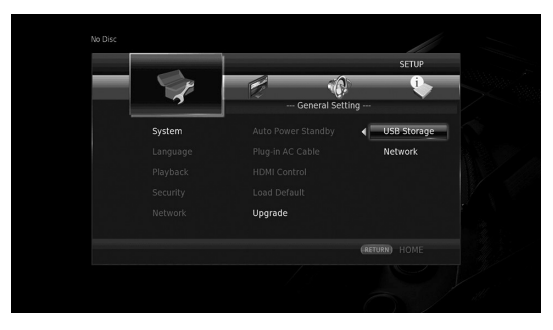

O sistema irá procurar por pacote de arquivos de atualização.

#### **3. Atualize o software seguindo as mensagens na tela.**

Atualização completa O sistema será reiniciado.

# <span id="page-44-4"></span>**Solução de problemas**

<span id="page-44-0"></span>Consulte a tabela abaixo quando o aparelho não funcionar adequadamente. Se o problema não estiver listado abaixo ou se as instruções abaixo não ajudarem, desligue a unidade, desconecte o cabo de alimentação e, em seguida, contate o representante Yamaha autorizado ou centro de serviços mais próximo.

### <span id="page-44-1"></span>■ **Força**

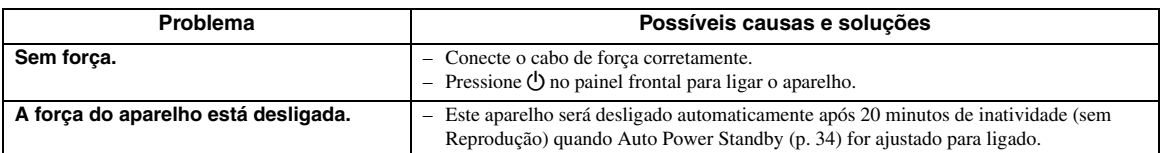

### <span id="page-44-2"></span>■ **Operação básica**

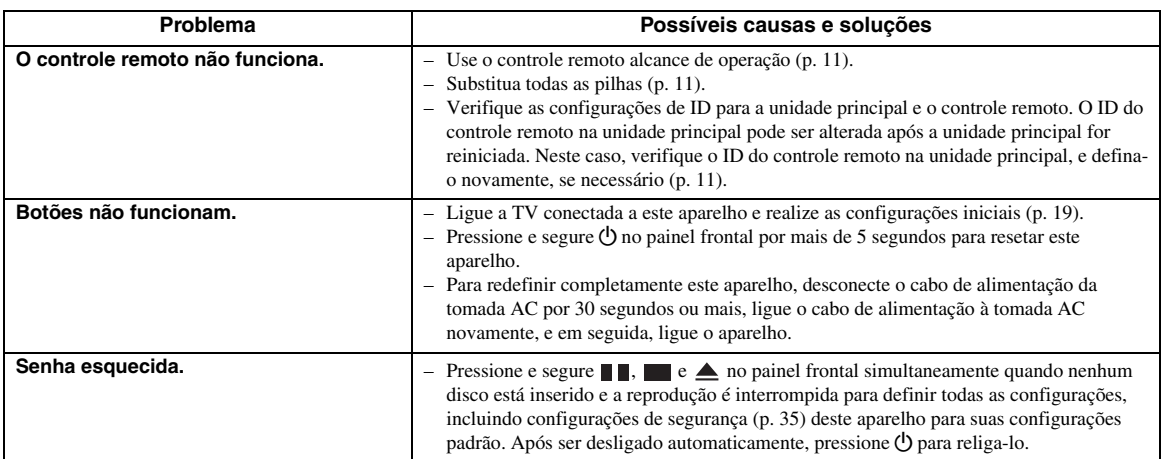

### <span id="page-44-3"></span>■ **Reprodução de disco**

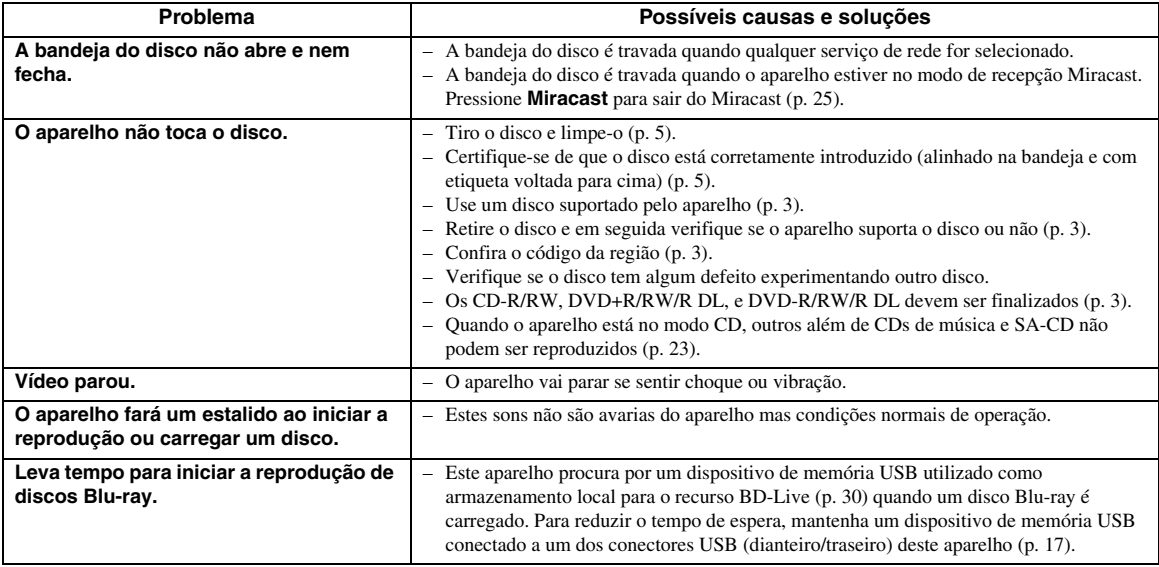

### <span id="page-45-2"></span><span id="page-45-0"></span>■ **Imagem**

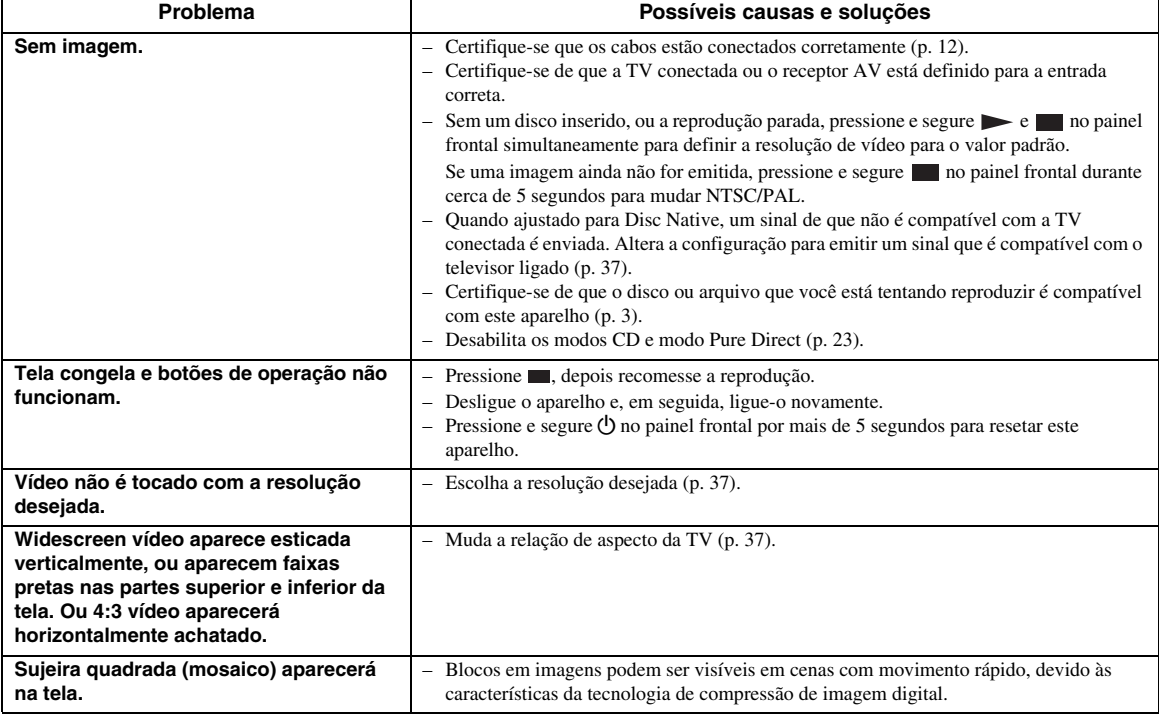

### <span id="page-45-1"></span>■ Som

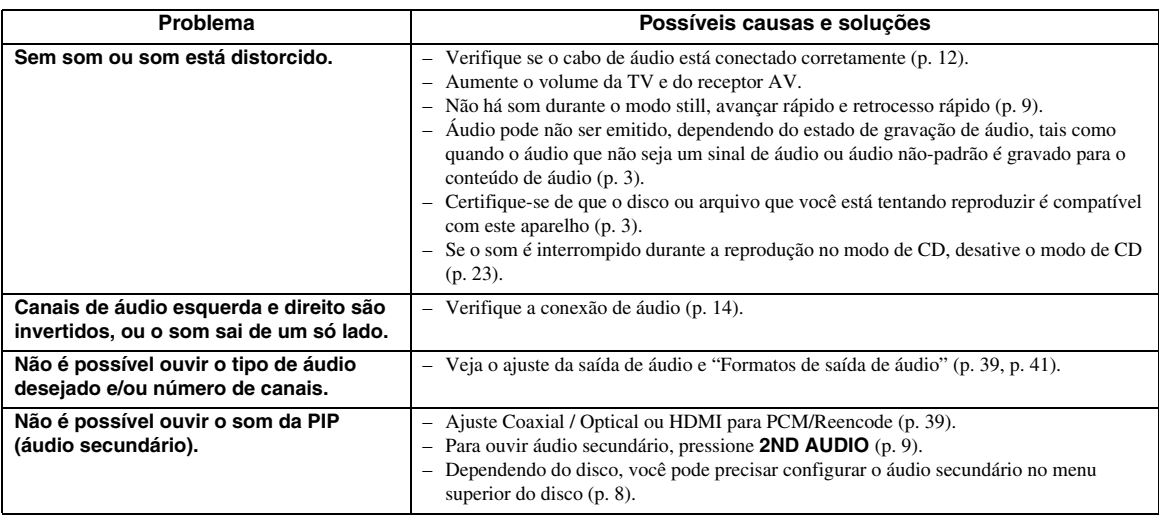

### <span id="page-46-0"></span>■ **Rede**

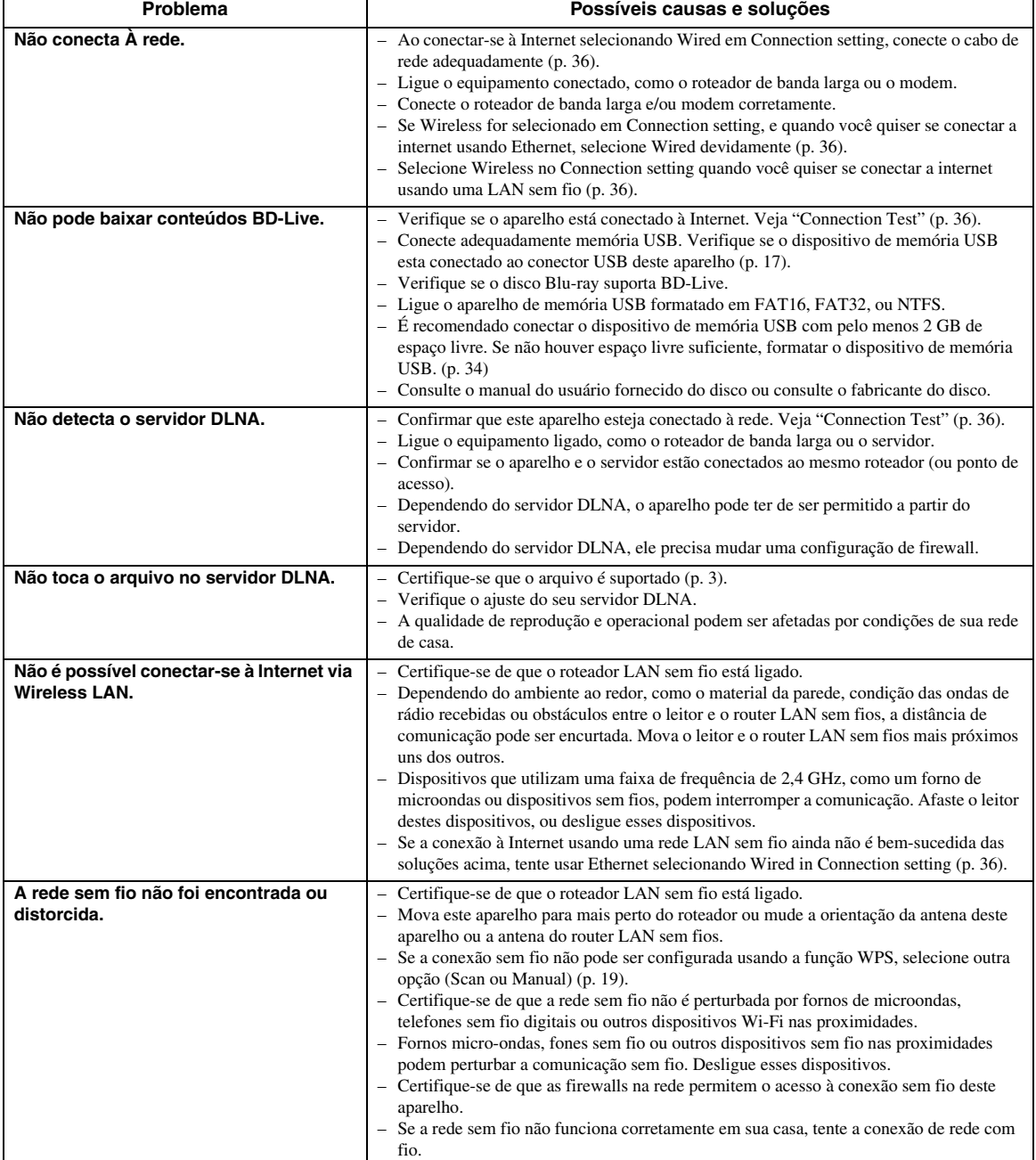

### <span id="page-47-0"></span>■ Mensagens na tela

– As seguintes mensagens aparecem na tela da TV caso o disco que você tentou reproduzir não seja apropriado ou a operação não estiver correta.

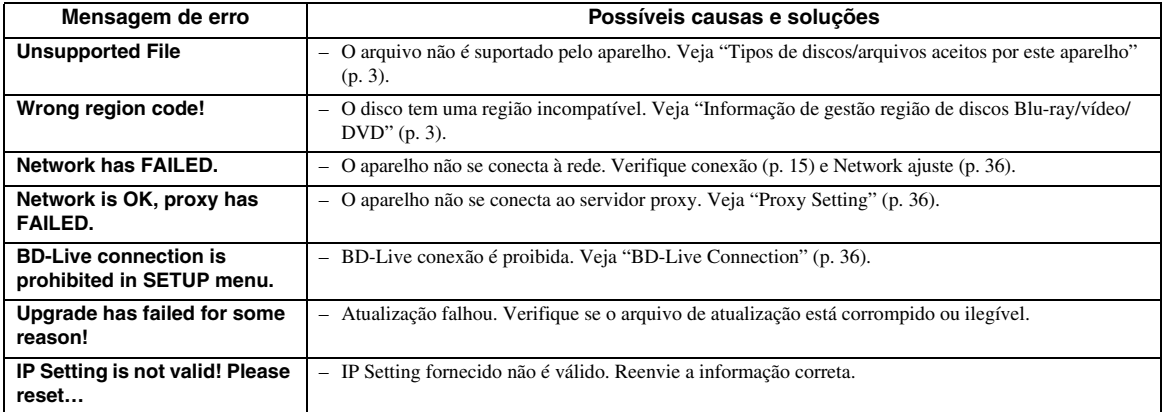

# **Glossário**

#### <span id="page-48-0"></span>**AVCHD**

AVCHD é um novo formato (padrão) para câmeras de vídeo de alta definição que podem ser usadas para gravar e reproduzir imagens HD de alta resolução.

#### <span id="page-48-2"></span>**BD-Live™**

BD-Live é um padrão Blu-ray Disc, que utiliza uma conexão de rede, permitindo que este aparelho de ir online para download de vídeos promocionais e outros dados.

#### **BDMV**

BDMV (Blu-ray Disc Filme) refere-se a um dos formatos de aplicação utilizados para o BD-ROM, que é uma das especificações Blu-ray Disc. BDMV é um formato de gravação equivalente ao DVD-Video da especificação DVD.

#### **Blu-ray 3D™**

Blu-ray 3D permite visualizar imagens em 3D de alta definição completa.

#### <span id="page-48-1"></span>**BONUSVIEW™**

BONUSVIEW discos compatíveis deixá-lo desfrutar simultaneamente de vídeo sub-canal para duas telas, áudio sub-canal e sub-títulos. Uma pequena tela aparece na tela principal durante a reprodução (Picture in Picture).

#### **Closed Caption**

Closed captions são uma espécie de subtítulo, e a diferença entre elas e legendas é que as legendas são destinadas para ouvir as pessoas e legendas são para os deficientes auditivos. Legendas raramente mostram todo o áudio.

Por exemplo, as legendas mostram efeitos de som (por exemplo "telefone tocando" e "passos"), enquanto que as legendas não. Antes de selecionar esta opção, certifique-se de que o disco contém informações de closed caption.

#### <span id="page-48-3"></span>**Color Space**

Color Space é uma gama de cores que podem ser representados. RGB é um color space baseado no modelo de cores RGB (vermelho, verde e azul) e é normalmente usado para monitores de PC. YCbCr é um color space com base em um sinal de luminância (Y) e dois sinais de diferença de cor (Cb e Cr).

#### <span id="page-48-4"></span>**Deep Color**

Deep Color refere-se ao uso de várias profundidades de cor em displays, das profundezas de 24 bits em versões anteriores da especificação HDMI. Esta tecnologia permite que o HDTVs e outros displays aumentem de milhões de cores para bilhões de cores e e eliminem bandas tonais visíveis na tela para transições tonais suaves e gradações sutis entre as cores. O aumento da taxa de contraste pode representar muitas vezes mais tons de cinza entre o preto e o branco. Deep Color aumenta o número de cores disponíveis dentro dos limites definidos pelo espaço de cores RGB ou YCbCr.

### **DLNA**

DLNA (Digital Living Network Alliance) oferece fácil compartilhamento de mídia digital através da rede em casa, e você pode desfrutar de conteúdos digitais armazenados em seu PC DLNA-server-softwareinstalado ou outro dispositivo compatível com DLNA com o seu televisor através deste aparelho. Para ligar o aparelho ao servidores DLNA, algumas definições para o servidor DLNA ou dispositivo são necessários. Para mais detalhes, consulte o software de servidor DLNA ou dispositivo DLNA.

#### **Dolby Digital**

Um sistema de som desenvolvido pela Dolby Laboratories Inc. que dá filme ambiente teatro para saída de áudio quando o produto estiver conectado a um processador Dolby Digital ou amplificador.

#### **Dolby Digital Plus**

Um sistema de som desenvolvido como uma extensão para Dolby Digital. Esta tecnologia de codificação de áudio suporta som surround 7.1 multi-canais.

#### **Dolby TrueHD**

Dolby TrueHD é uma tecnologia de codificação sem perdas que suporta até 8 canais de som surround multicanal para nova geração de discos ópticos. O som reproduzido é fiel à fonte original bit por bit.

#### <span id="page-48-5"></span>**DRC (Dynamic Range Control)**

DRC permite ajustar o intervalo entre os sons mais altos e mais suaves (Dynamic Range) para a reprodução no volume médio. Utilize esta opção quando é difícil ouvir o diálogo, ou durante períodos em que a reprodução pode perturbar os vizinhos.

#### **DTS**

Este é um sistema de som digital desenvolvido pela DTS, Inc. para uso em salas de cinema.

#### **DTS-HD High Resolution Audio**

DTS-HD High Resolution Audio é uma nova tecnologia desenvolvida para o formato de disco óptico de alta definição da próxima geração.

#### **DTS-HD Master Audio**

DTS-HD Master Audio é uma tecnologia de compressão de áudio sem perdas desenvolvido para o formato de disco óptico de alta definição da próxima geração.

#### **FLAC**

FLAC (Free Lossless Audio Codec) é um formato de arquivo aberto para compressão de dados de áudio lossless. Enquanto inferior na taxa de compressão para outros formatos de áudio com perdas comprimidas, muitas vezes pode proporcionar maior qualidade de áudio.

#### **HDMI**

HDMI (High-Definition Multimedia Interface) é uma interface que suporta vídeo e áudio numa única ligação digital. A ligação HDMI transporta padrão para sinais de vídeo de alta definição e sinais de áudio multi-canal para componentes AV, tais como televisores equipados com HDMI, em forma digital sem degradação.

#### **Letterbox (LB 4:3)**

Um tamanho de tela com barras pretas nas partes superior e inferior da imagem para permitir a visualização de widescreen material (16:9) ou uma TV 4:3 ligada.

#### **Linear PCM Som**

Linear PCM é um formato de gravação de sinal utilizado para CDs de áudio e em alguns DVD e discos Blu-ray. O som em CDs de áudio é gravado em 44,1 kHz com 16 bits. (O som é gravado entre 48 kHz com 16 bits e 96 kHz com 24 bits em discos DVD e entre 48 kHz com 16 bits e 192 kHz com 24 bits em discos Blu-ray.)

#### <span id="page-49-1"></span>**Mac endereço**

O endereço MAC é um valor único atribuído a um dispositivo de rede para fins de identificação.

#### **Pan Scan (PS 4:3)**

Um tamanho de tela que corta os lados da imagem para permitir a visualização wide-screen material (16:9) em uma TV conectada 4: 3.

#### <span id="page-49-0"></span>**Legendas**

Estas são as linhas de texto que aparecem na parte inferior da tela que traduzem ou transcrevem o diálogo. Eles são registrados em muitos DVDs e discos Blu-ray.

#### **x.v.Color**

x.v.Color produz uma maior variedade de cores do que antes, mostrando quase todas as cores que o olho humano pode detectar.

### <span id="page-50-1"></span><span id="page-50-0"></span>■ **Geral**

#### Fonte de Energia

[Reino Unido, Europa, Rússia e Austrália modelos]

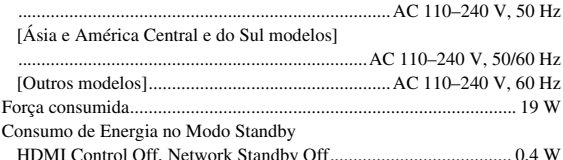

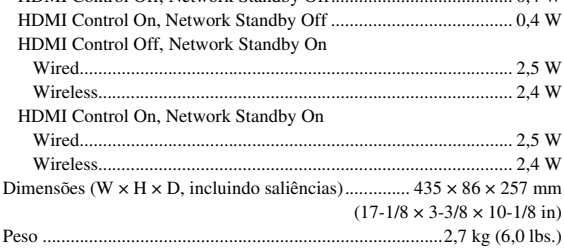

### <span id="page-50-2"></span>■ **Performance de áudio**

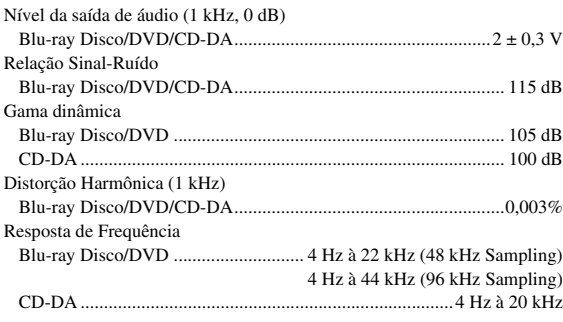

### <span id="page-50-3"></span>■ **Entrada/saída**

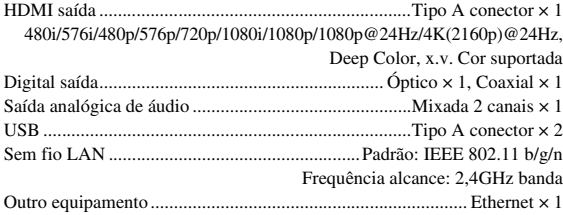

\* O conteúdo deste manual se aplica para as especificações mais recentes a partir da data de publicação. Para obter o manual mais recente, acesse o site da Yamaha, em seguida, baixar o arquivo manual.

### <span id="page-50-4"></span>■ **Direitos Autorais**

#### *Observações*

– Material áudio-visual pode consistir de trabalhos com direitos autorais que não devem ser gravados sem a autorização do proprietário dos direitos autorais. Veja a leis do seu país.

Blu-ray 6)  $\overline{BDLIVE_{\text{max}}}$  BONUS VIEW  $Blu$ ray Disc  $3D$  M

"Blu-ray Disco™", "Blu-ray™", "Blu-ray 3D™", "BD-Live™", "BONUSVIEW™", e os logos são marcas da Blu-ray Disc Association.

 $\frac{D}{D}$ é uma marca comercial da DVD Format/Logo Licensing Corporation.

# **DE DOLBY AUDIO**

Fabricado sob licença da Dolby Laboratories. Dolby, Dolby e o símbolo do duplo D são marcas comerciais da Dolby Laboratories.

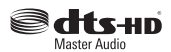

Para as patentes DTS, visite http://patents.dts.com. Fabricado mediante licença da DTS Licensing Limited. DTS, DTS-HD, o símbolo, & DTS e o símbolo juntos são marcas registradas, e DTS-HD Master Audio é uma marca comercial da DTS, Inc. © DTS, Inc. Todos os direitos reservados.

### HƏMI

"HDMI", o logo "HDMI" e High-Definition Multimedia Interface são marcas comerciais ou marcas registradas da HDMI Licensing LLC nos Estados Unidos e em outros países.

#### **x.v.Color™**

"x.v.Color" e "x.v.Color" logo são marcas da Sony Corporation.

### AVCHD ™

"AVCHD" e o logótipo "AVCHD" são marcas comerciais da Panasonic Corporation e da Sony Corporation.

**Continua na próxima página.** \

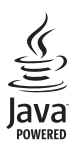

Java é uma marca registrada da Oracle Corporation e/ou suas afiliadas.

# rdIna

DLNA™ e DLNA CERTIFIED™ são marcas comerciais ou marcas registradas da Digital Living Network Alliance. Todos os direitos reservados. O uso não autorizado é estritamente proibido.

$$
\underbrace{\textbf{Wi}\textbf{Fi}}_{\text{certified}}
$$

SETUP

O logotipo Wi-Fi CERTIFIED é marca de certificação da Wi-Fi Alliance.

A marca Wi-Fi Protected Setup Identifier é marca de certificação da Wi-Fi Alliance.

"Wi-Fi", "Wi-Fi Protected Setup", "Wi-Fi Direct" e "Miracast" são marcas ou marcas registradas da Wi-Fi Alliance.

Este produto está licenciado sob a licença de portfólio de patentes AVC e VC-1 licença de portfólio de patente para o uso pessoal e não comercial de um consumidor para (i) codificação de vídeo compatível com o Padrão AVC e VC-1 Standard ("AVC/VC-1 vídeo") e/ou (ii) descodificar vídeo AVC/VC-1 que foi codificado por um consumidor ligado a uma atividade pessoal e não comercial e/ou foi obtido de um fornecedor de vídeo licenciado para fornecer AVC/VC-1 Vídeo. Nenhuma licença é concedida ou não serão impostas por qualquer outro uso. Informações adicionais podem ser obtidas junto da MPEG LA, LLC. Veja http://www.mpegla.com

Este produto está licenciado sob a licença de portfólio de patente MVC para o uso pessoal do consumidor ou outros usos em que ele não recebe uma remuneração (i) codificação de vídeo compatível com o padrão MVC ("MVC Video") e/ou (ii) decodificar MVC vídeo que foi codificado por um consumidor ligado a uma atividade pessoal e/ou foi obtido de um fornecedor de vídeo licenciado para fornecer MVC vídeo. Nenhuma licença é concedida ou não serão impostas por qualquer outro uso. Informações adicionais podem ser obtidas junto da MPEG LA, LLC. Veja http://www.mpegla.com

Windows Media Player é uma marca registrada da Microsoft Corporation nos Estados Unidos e em outros países.

Direito autoral 2004-2012 Verance Corporation. Cinavia® é uma marca da Verance Corporation. Protegido por patente EUA 7.369.677 e patentes mundiais emitidas e pendentes sob licença da Verance Corporation. Todos os direitos reservados.

# **Índice**

#### <span id="page-52-0"></span>■ **Numéricos**

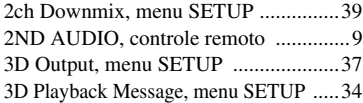

#### ■ **A**

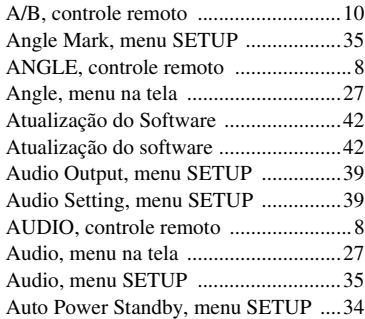

#### ■ **B**

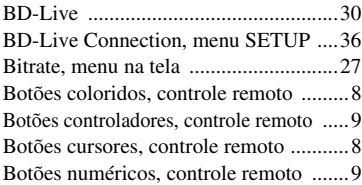

#### ■ **C**

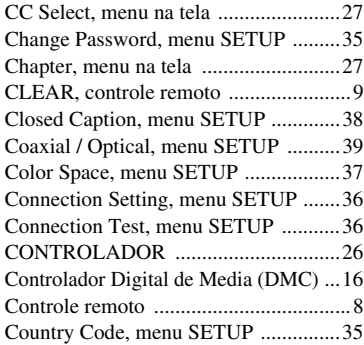

#### ■ **D**

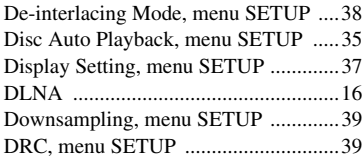

#### ■ **E**

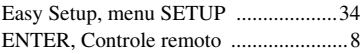

#### ■ **F**

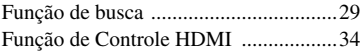

#### ■ **G**

General Setting, menu SETUP .............[34](#page-35-16)

■ **H**

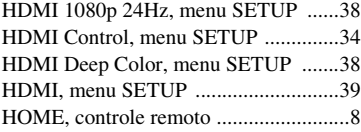

#### ■ **I**

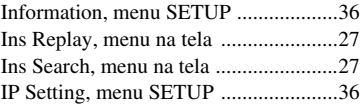

#### ■ **L**

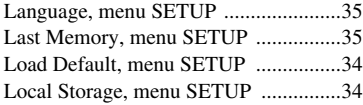

### ■ **M**

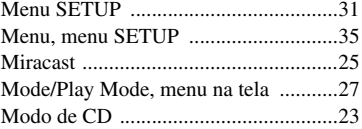

### ■ **N**

Network Control, menu SETUP ..........[36](#page-37-17) Network, menu SETUP ........................[36](#page-37-2) Noise Reduction, menu SETUP ...........[38](#page-39-15)

### ■ **O**

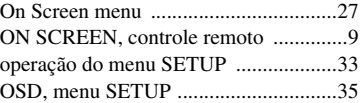

#### ■ **P**

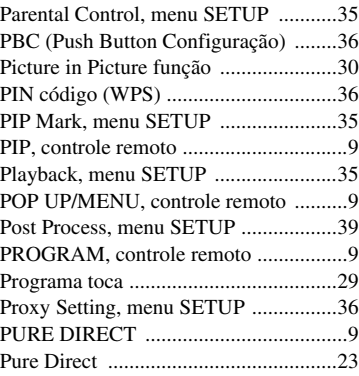

### ■ **R**

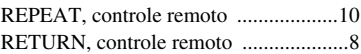

### ■ **S**

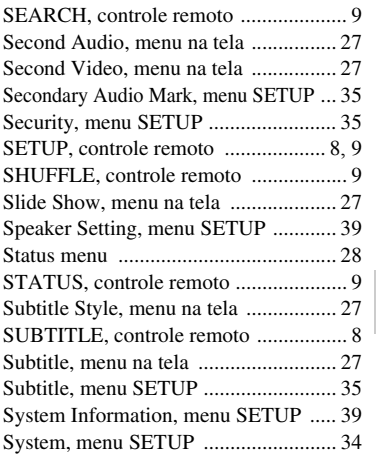

### ■ **T**

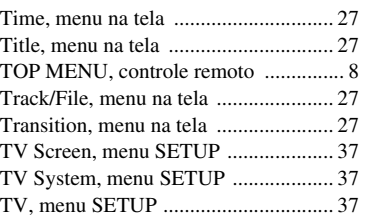

### ■ **U**

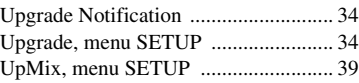

### ■ **V**

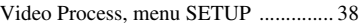

#### ■ **W**

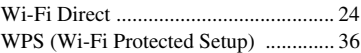

#### ■ **Z**

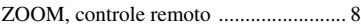

O componente de laser neste produto é capaz de emitir radiações excedendo o limite para Classe 1.

#### **Especificações do LASER:**

Classe 1 LASER Produto Comprimento de onda: 790 nm (CDs)/658 nm (DVDs)/ 405 nm (BDs) Saída do Laser: máximo 1 mW

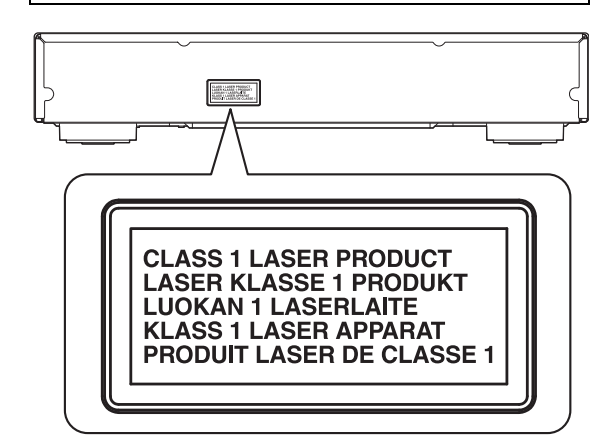

#### **CUIDADO**

O uso de controles, ajustes ou desempenho de procedimentos diferentes daqueles especificados aqui pode resultar em exposição a radiação perigosa.

> CAUTION:INVISIBLE LASER RADIATION WHEN OPEN. DO NOT STARE INTO BEAM.

> DANGER: INVISIBLE LASER RADIATION WHEN OPEN. AVOID DIRECT EXPOSURE TO THE BEAM.

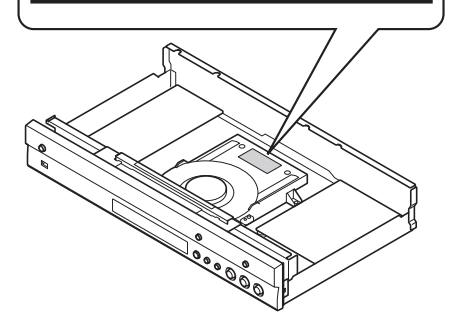

Este produto contém a placa (RF Module WL91), código de homologação

ANATEL 01544-16-02862.

Para consultas, visite: www.anatel.gov.br

A informação abaixo refere-se à certificação do módulo sem fio usado com este produto.

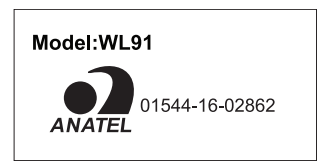

Este equipamento opera em caráter secundário, isto é, não tem direito a proteção contra interferência prejudicial, mesmo de estações do mesmo tipo, e não pode causar interferência a sistemas operando em caráter primário.

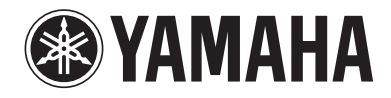

Yamaha Global Site **http://www.yamaha.com/**

Yamaha Downloads **http://download.yamaha.com/**

Manual Development Department © 2016 Yamaha Corporation

> Published 04/2016 AM-A0 Printed in China

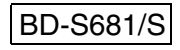